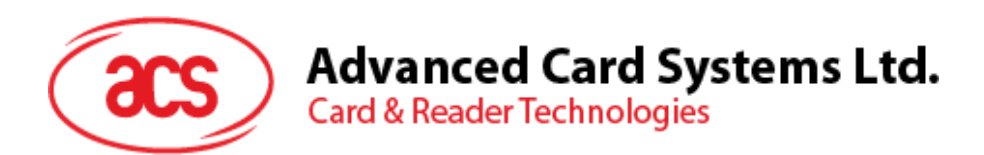

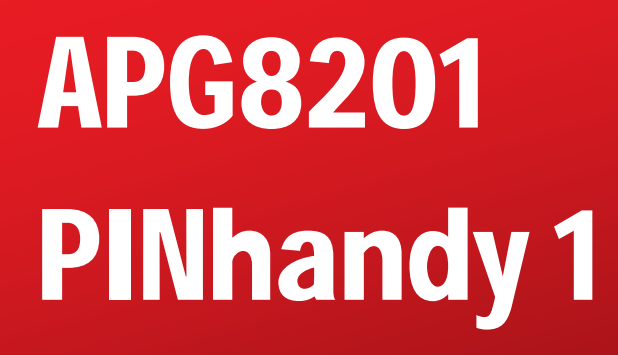

参考手册 V1.02

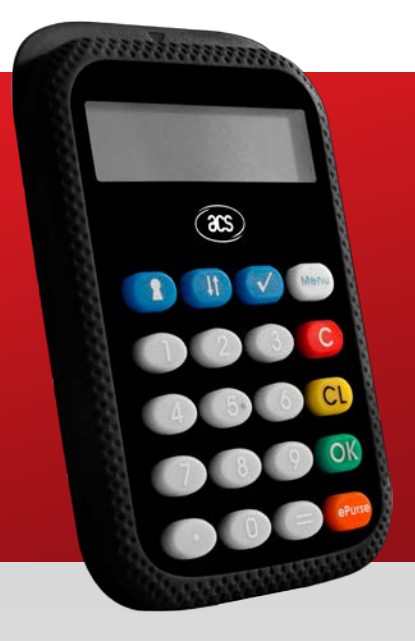

**如有任何更改, 恕不另行通知 info@acs.com.hk** 

**www.acs.com.hk**

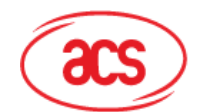

# 目录

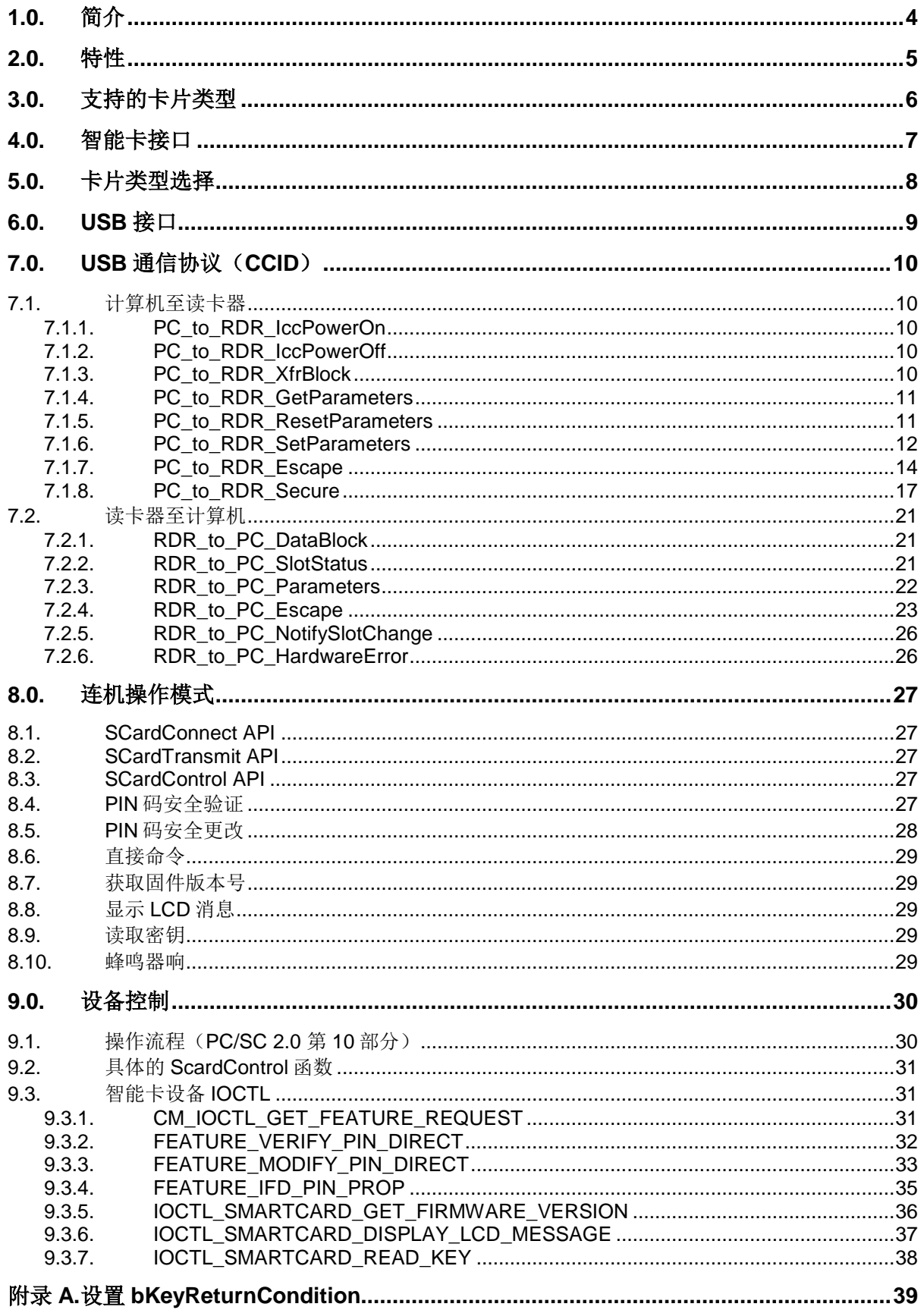

Page 2 of 43

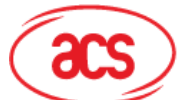

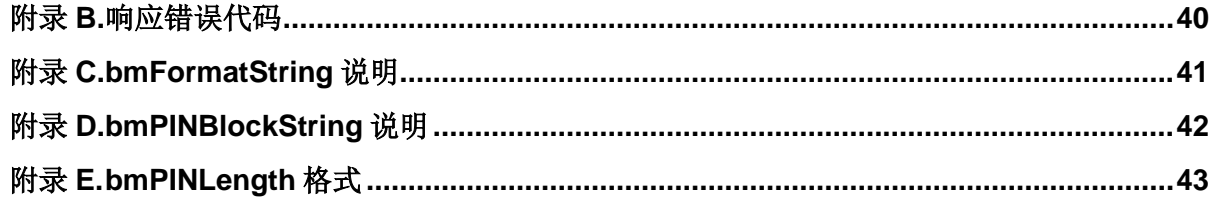

# 图目录

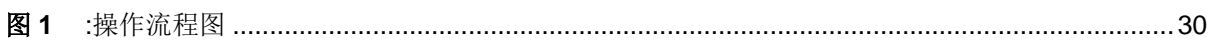

# 表目录

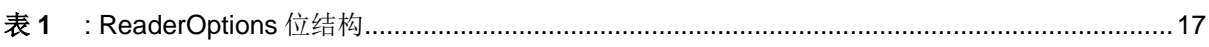

Page 3 of 43

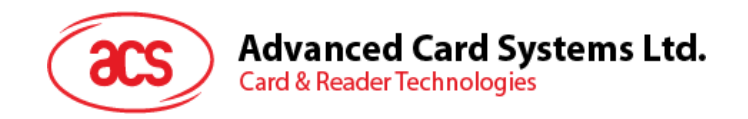

### <span id="page-3-0"></span>**1.0.**简介

APG8201 PINhandy 1 是一款便携式手持智能卡设备。它支持 连机和脱机两种模式,能够执行多种认证功能。配有内置键盘 和图形液晶显示屏,支持多种语言和字母数字字符。APG8201 支持 PIN 码安全输入(SPE), 通过设备内的认证进程防止 PIN 码受到安全攻击。APG8201 PINhandy 1 优质可靠, 还可 用作动态密码发生器和计算器。

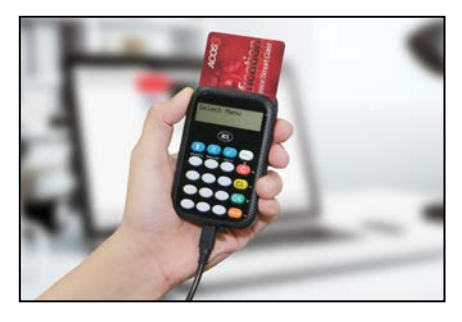

Page 4 of 43

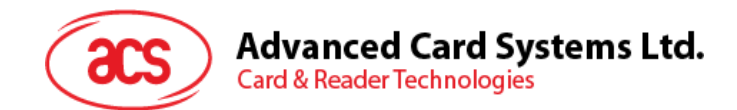

### <span id="page-4-0"></span>**2.0.**特性

- 纤巧、便携的手持设备
- 两种操作模式:
	- o 连机
	- o 脱机
- USB 供电(连机操作):
	- o USB 2.0 全速接口
		- o 符合 CCID 标准
		- o 应用程序编程接口:
			- 支持 PC/SC
			- 支持 CT-API (通过 PC/SC 上一层的封装)
		- o 支持协议和参数选择(PPS)
		- o 支持 PC/SC 2.01 第 10 部分 PIN 码安全输入(SPE)
- 脱机操作:
	- o 支持一次性密码(OTP),"质询——回应"和交易数据签名模式
	- o 2 节 CR2032 电池供电
	- o 智能电池管理, 最长可使用 5 年(具体根据实际使用情况而定)
- 智能卡读写器:
	- o 支持全尺寸的微处理器卡(T=0 和 T=1 协议)
	- o 支持 ISO 7816 A 类卡
	- o 卡身可以只插入一半
	- o 短路保护
- 内置外围设备:
	- o 图形液晶显示屏,支持标志和多种语言字符
	- o 单音蜂鸣器
	- o 耐用的触觉键盘,有 20 个硅胶按键
	- o LCD 屏能够显示钥匙符号,用于识别 PIN 码安全输入模式
- 具有计算器和电子钱包的附加功能
- 支持 Android™ 3.[1](#page-4-1) 及以上版本 1
- 符合下列标准:
	- o ISO 7816
	- o EMV™ Level 1 (接触)
	- o MasterCard® 芯片验证计划(CAP)
	- o MasterCard® 高级芯片身份验证(AA4C/PLA)
	- o VISA® 动态密码验证(DPA)
	- o PC/SC
	- o CCID
	- o CE
	- o FCC
	- o RoHS 2
	- o FIPS 201 认证(美国)
	- o Microsoft® WHQL

```
1
使用 ACS 定义的安卓库
```
Page 5 of 43

-

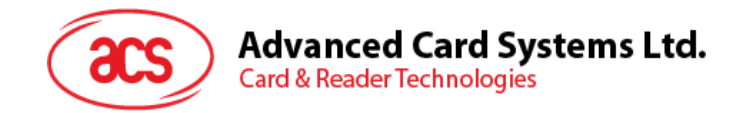

### <span id="page-5-0"></span>**3.0.**支持的卡片类型

APG8201 PINhandy 1 主卡插槽支持符合 T=0 和 T=1 协议的 A 类(5 V) MCU 卡, 也支持可在卡片内 生成编程电压(VPP)的 EEPROM 微处理器卡。ATR 传递的编程参数如下:

- PI1 =  $0 \times 5$
- $I = 25 \nexists \nexists 50$

脱机模式下,APG8201 可自动执行 PPS,而在 USB 联机模式下,可手动执行 PPS。

若卡片产生的 ATR 指定了专用的操作模式(TA2 存在; TA2 中的 b5 位必须为 0), 但 APG8201 读卡 器不支持该指定模式,则 APG8201 会将卡片复位,使其置为协商模式。如果卡片不能被置为协商模 式, APG8201 会拒绝读写该卡。

若卡片产生的 ATR 指定了协商模式(TA2 不存在时)和非默认的通信参数,APG8201 读卡器将执行 PPS 并尝试使用卡片 ATR 建议的通信参数。如果卡片不接受 PPS, 读卡器会使用默认参数(F=372,  $D=1$ )。

对于上述参数的含义,请参考 ISO 7816-3。

Page 6 of 43

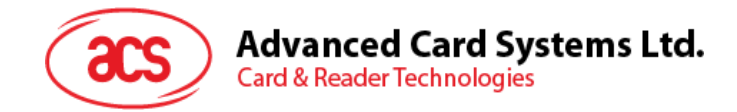

# <span id="page-6-0"></span>**4.0.**智能卡接口

APG8201 与智能卡之间的界面遵循 ISO 7816-2 和 ISO 7816-3,并进行了某些限制或提升来增强 APG8201 的实用功能:

- 智能卡电源 VCC $(C1)$ 
	- o 插入的卡片电流消耗不得大于 54 mA。
- 编程电压 VPP(C6)
	- o VPP 引脚断开
- 复位信号(C2)
	- o 参见 EMV 2000 版 Book 1
- 时钟信号(C3)
	- o 参见 EMV 2000 版 Book 1
- 地(C5)
	- o 参见 EMV 2000 版 Book 1
- I/O 数据输入和输出(C7)
	- o 参见 EMV 2000 版 Book 1

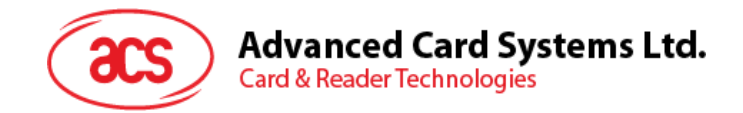

# <span id="page-7-0"></span>**5.0.**卡片类型选择

激活插入的卡片之前,处于控制地位的电脑总是需要向 APG8201 发送适当的命令来选择卡片类型。对 于基于 MCU 的卡片, 若同时支持 T=0 和 T=1, 则读卡器可通过协议与参数选择(PPS)选择 T=0 或 T=1 作为首选协议; 若仅支持 T=0 或 T=1, 则读卡器会自动采用该协议类型, 而不管应用程序选择哪 一种。

Page 8 of 43

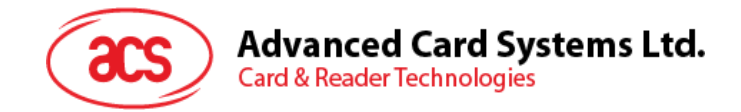

# <span id="page-8-0"></span>**6.0.USB** 接口

如《USB 规格书 2.0》所述,APG8201 通过 USB 连接计算机,支持 USB 全速模式(12 Mbps)。要 使 APG8201 能够通过 USB 接口正常工作, 必须先安装 ACS 专有设备驱动程序或 ACS PC/SC 设备驱 动程序。

Page 9 of 43

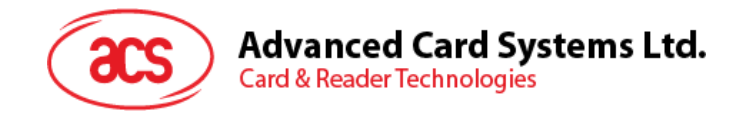

# <span id="page-9-0"></span>**7.0.USB** 通信协议(**CCID**)

APG8201 应当通过 USB 连接与主机(host)端建立接口。现有行业内规范 — CCID 标准, 已经为 USB 芯片-智能卡接口设备定义了相关协议。CCID 涵盖了操作智能卡和 PIN 所需的全部协议。 APG8201 上 USB 端点的配置和使用应当符合 CCID 标准。

APG8201 需要处理的几个基本 CCID 命令协议将在随后的章节中一一列举。

#### <span id="page-9-1"></span>**7.1.** 计算机至读卡器

#### <span id="page-9-2"></span>**7.1.1. PC\_to\_RDR\_IccPowerOn**

此命令用于激活卡槽并返回卡片的 ATR。

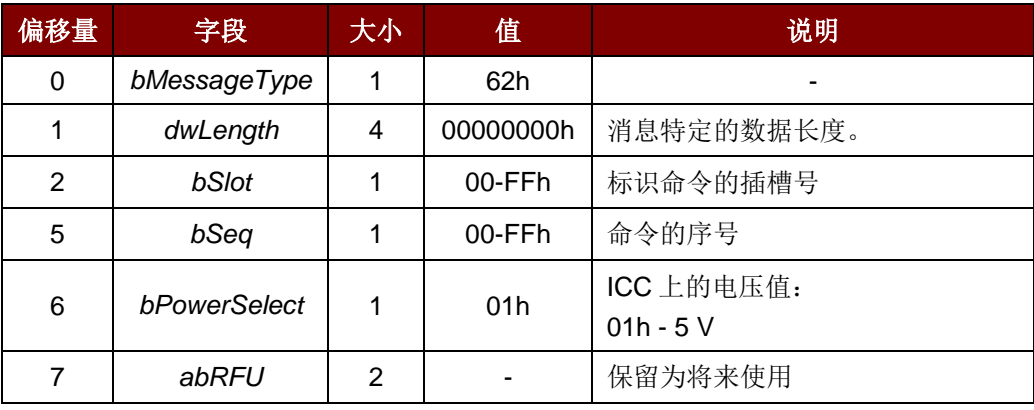

此命令消息的响应是 *RDR\_to\_PC\_DataBlock* 消息,返回的数据是复位应答(ATR)。

#### <span id="page-9-3"></span>**7.1.2. PC\_to\_RDR\_IccPowerOff**

此命令用于取消激活卡槽。

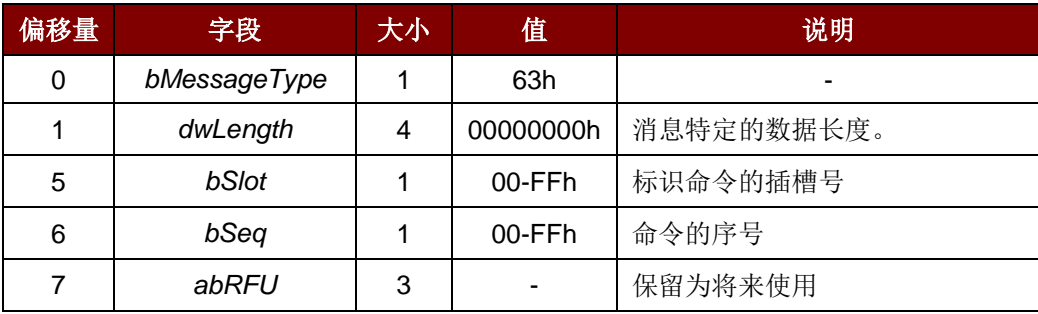

此消息的响应是 *RDR\_to\_PC\_SlotStatus* 消息。

#### <span id="page-9-4"></span>**7.1.3. PC\_to\_RDR\_XfrBlock**

此命令用于向 ICC 传输数据块。

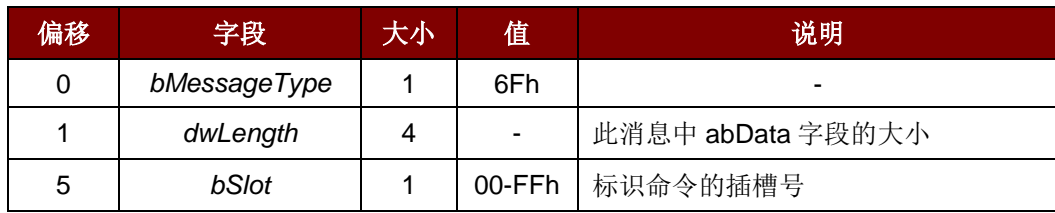

Page 10 of 43

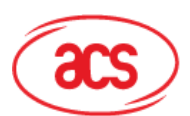

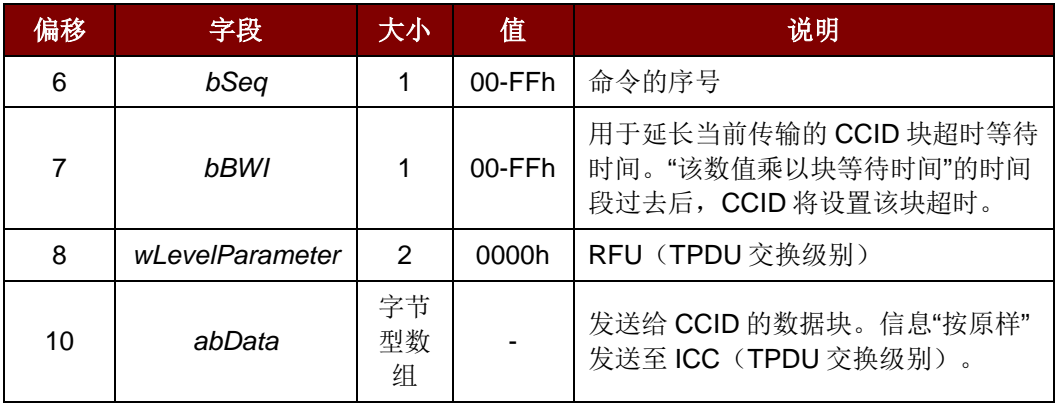

此消息的响应是 *RDR\_to\_PC\_DataBlock* 消息。

#### <span id="page-10-0"></span>**7.1.4. PC\_to\_RDR\_GetParameters**

此命令用于获取卡槽参数。

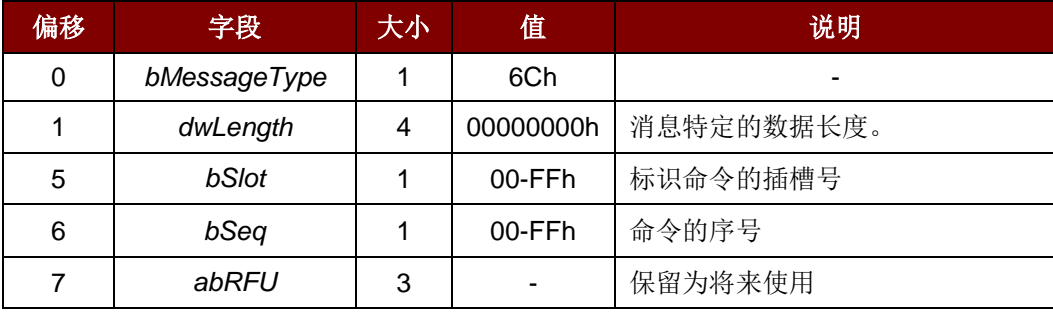

此消息的响应是 *RDR\_to\_PC\_Parameters* 消息。

#### <span id="page-10-1"></span>**7.1.5. PC\_to\_RDR\_ResetParameters**

此命令用于重置卡槽参数。

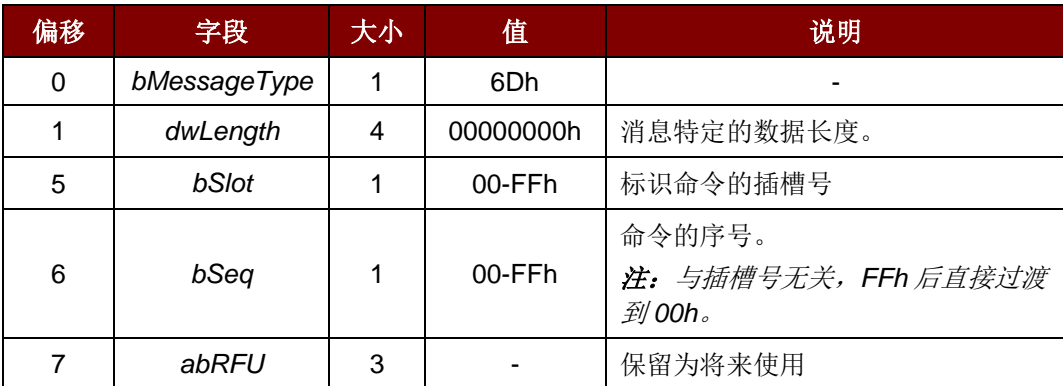

此消息的响应是 *RDR\_to\_PC\_Parameters* 消息。

Page 11 of 43

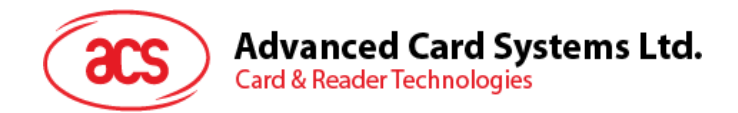

#### <span id="page-11-0"></span>**7.1.6. PC\_to\_RDR\_SetParameters**

此命令用于设置卡槽参数。

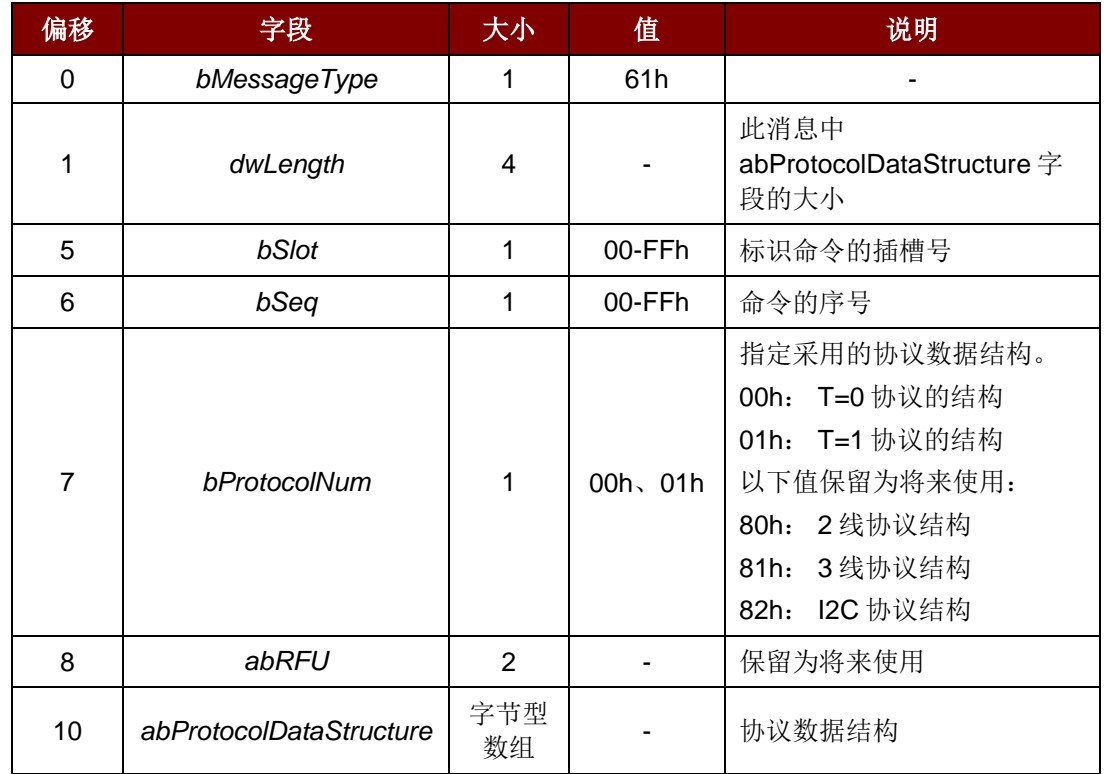

#### T=0 的协议数据结构(*dwLength*=00000005h)

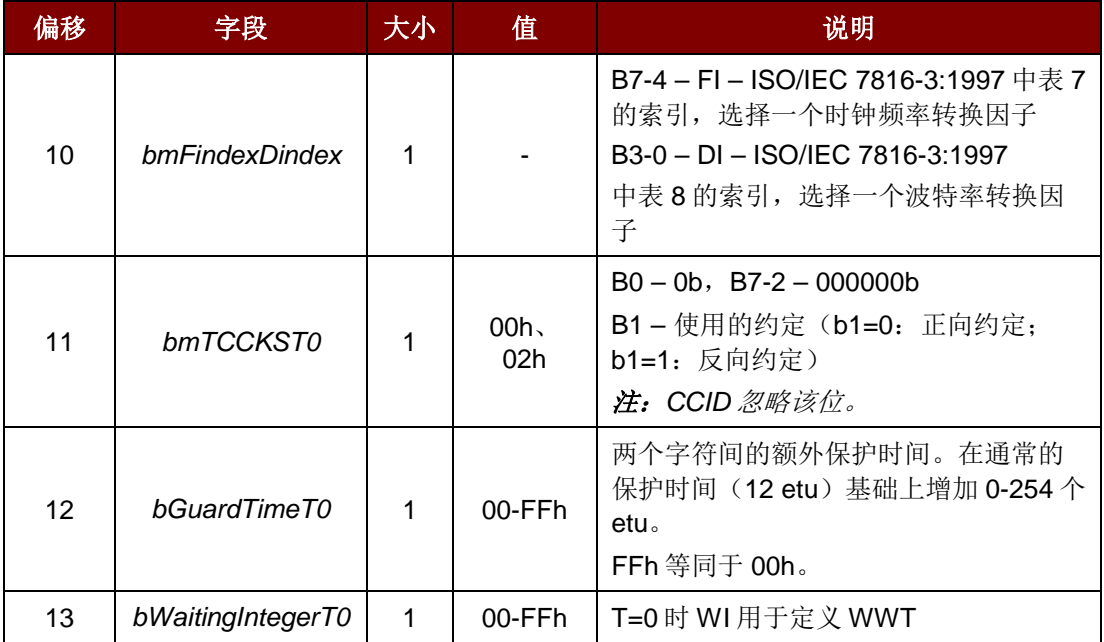

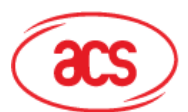

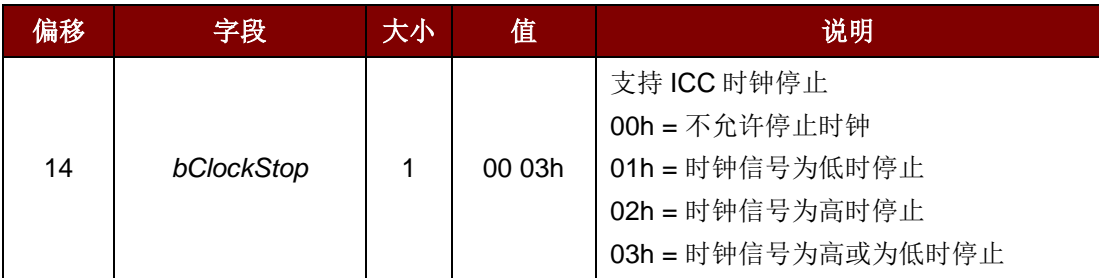

此消息的响应是 *RDR\_to\_PC\_Parameters* 消息。

T=1 的协议数据结构(*dwLength*=00000007h)

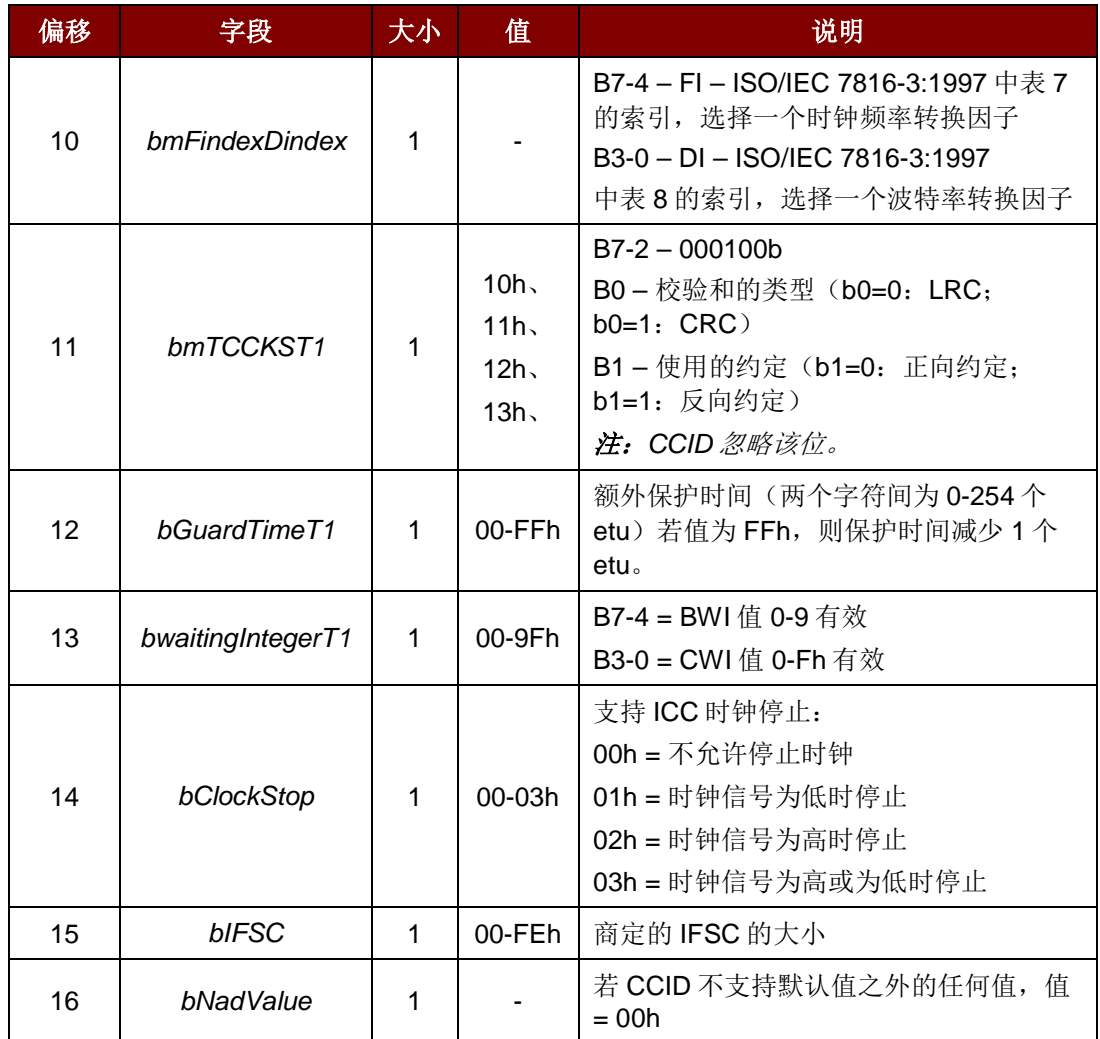

此消息的响应是 *RDR\_to\_PC\_Parameters* 消息。

Page 13 of 43

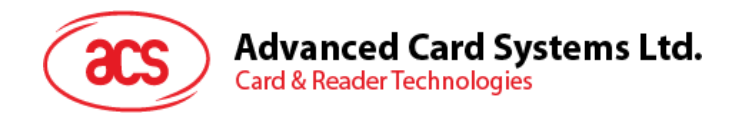

#### <span id="page-13-0"></span>**7.1.7. PC\_to\_RDR\_Escape**

此命令用于定义并访问扩展特性。

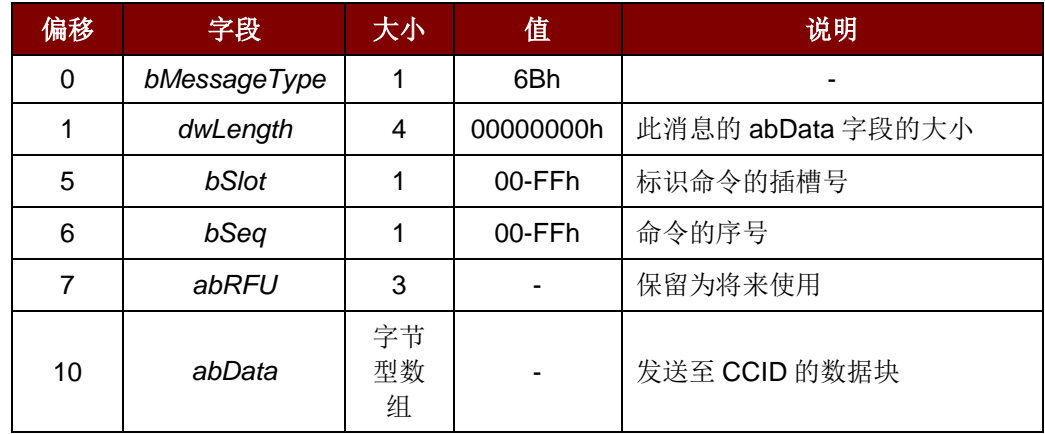

#### **7.1.7.1.** 获取固件版本号(**Get Firmware Version**)

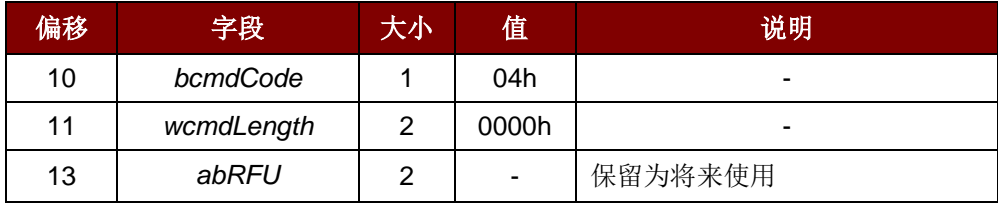

例如:

bSendBuffer[0]=04h;

bSendBuffer[1]=00h;

bSendBuffer[2]=00h;

bSendBuffer[3]=00h;

bSendBuffer[4]=00h;

dwSendBufferLen=05h

SCARDStatus = SCardControl( hSAM, SCARD\_CTL\_CODE(3500), bSendBuffer, dwSendBufferLen, bRecvBuffer, dwRecvBufferLen, &dwRecvBufferLen);

Page 14 of 43

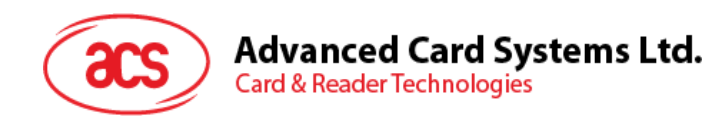

#### **7.1.7.2.** 显示 **LCD** 消息(**Display LCD Message**)

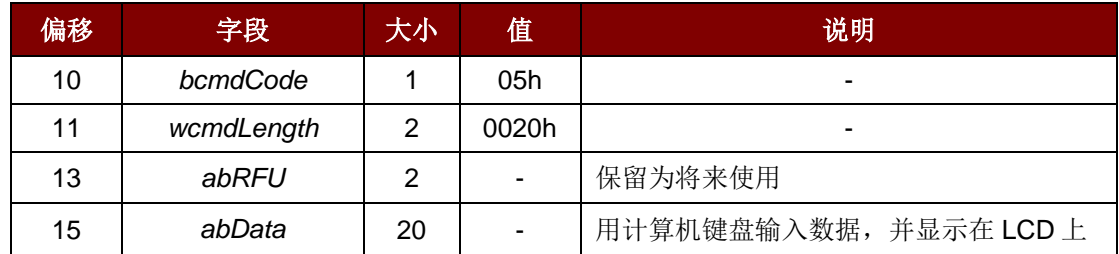

#### 例如:

bSendBuffer[0]=05h;

bSendBuffer[1]=00h;

bSendBuffer[2]=20h;

bSendBuffer[3]=00h;

bSendBuffer[4]=00h;

bSendBuffer[abData]=(31 32 33 20 20 20 20 20 … 20h)

dwSendBufferLen=25h

SCARDStatus = SCardControl( hSAM, SCARD\_CTL\_CODE(3500), bSendBuffer, dwSendBufferLen, bRecvBuffer, dwRecvBufferLen, &dwRecvBufferLen);

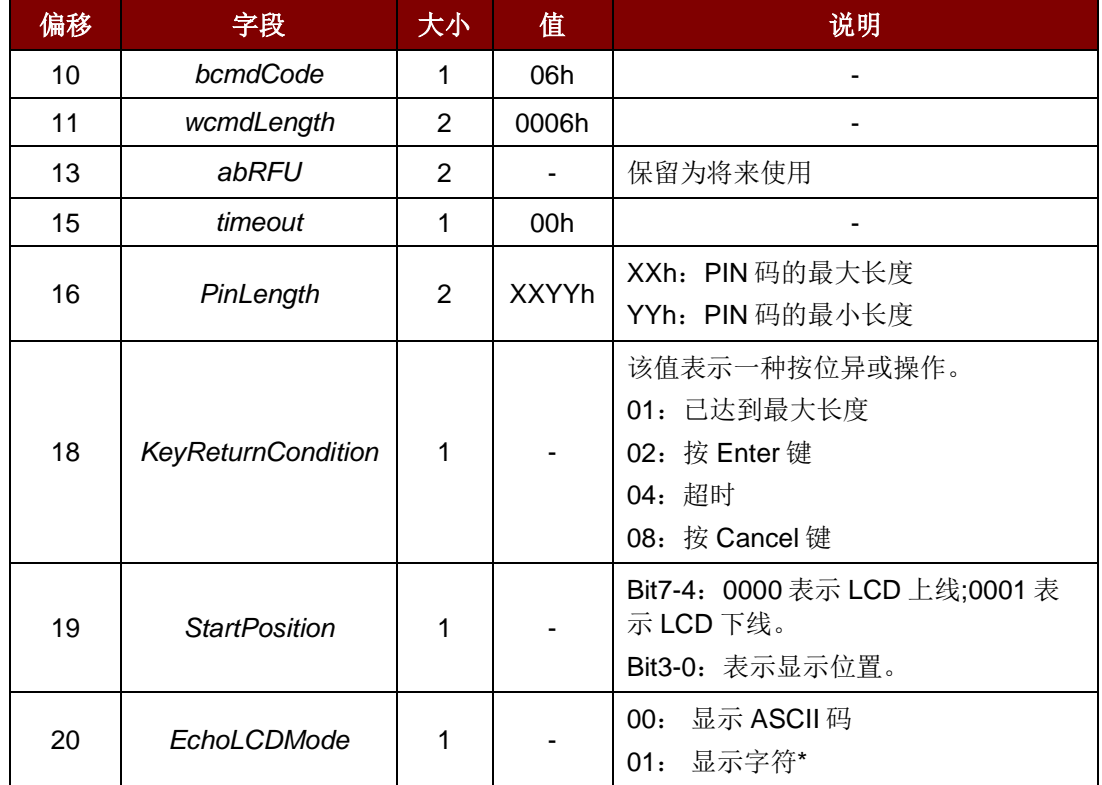

#### **7.1.7.3.** 读取密钥(**Read Key**)

Page 15 of 43

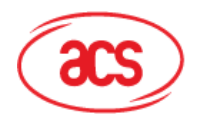

#### 例如:

bSendBuffer[0]=06h; bSendBuffer[1]=00h; bSendBuffer[2]=06h; bSendBuffer[3]=00h; bSendBuffer[4]=00h; bSendBuffer[abData]=(00 08 04 01 00 00h) dwSendBufferLen=0Bh

SCARDStatus = SCardControl( hSAM, SCARD\_CTL\_CODE(3500), bSendBuffer, dwSendBufferLen, bRecvBuffer, dwRecvBufferLen, &dwRecvBufferLen);

#### **7.1.7.4.** 蜂鸣器响(**Buzzer Beep**)

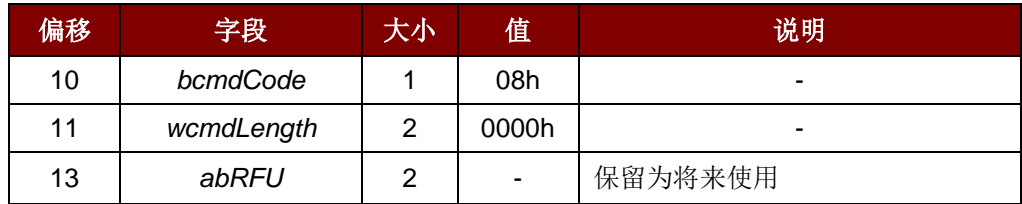

#### 例如:

bSendBuffer[0]=08h; bSendBuffer[1]=00h; bSendBuffer[2]=00h; bSendBuffer[3]=00h; bSendBuffer[4]=00h; dwSendBufferLen=05h

SCARDStatus = SCardControl( hSAM, SCARD\_CTL\_CODE(3500), bSendBuffer, dwSendBufferLen, bRecvBuffer, dwRecvBufferLen, &dwRecvBufferLen);

#### **7.1.7.5.** 设置读卡器选项命令(**Set Reader Option Command**)

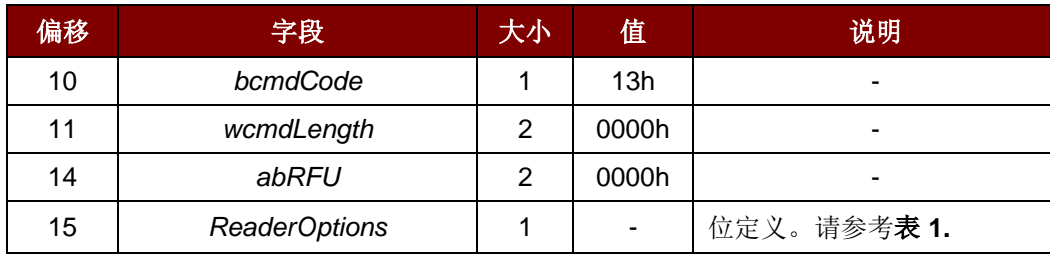

#### 例如:

bSendBuffer[0]=13h; bSendBuffer[1]=00h; bSendBuffer[2]=00h;

Page 16 of 43

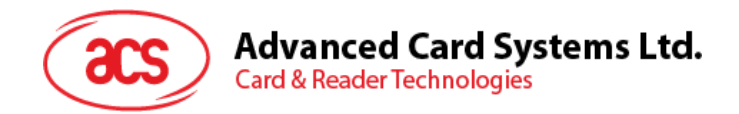

bSendBuffer[3]=00h; bSendBuffer[4]=00h; bSendBuffer[5]=02h;

dwSendBufferLen=06h

SCARDStatus = SCardControl( hSAM, SCARD\_CTL\_CODE(3500), bSendBuffer, dwSendBufferLen, bRecvBuffer, dwRecvBufferLen, &dwRecvBufferLen);

<span id="page-16-1"></span>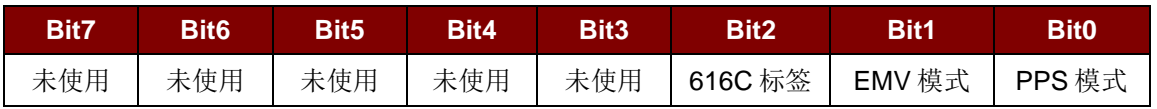

表**1** : ReaderOptions 位结构

#### <span id="page-16-0"></span>**7.1.8. PC\_to\_RDR\_Secure**

此命令用于输入验证或更改用的 PIN 码。

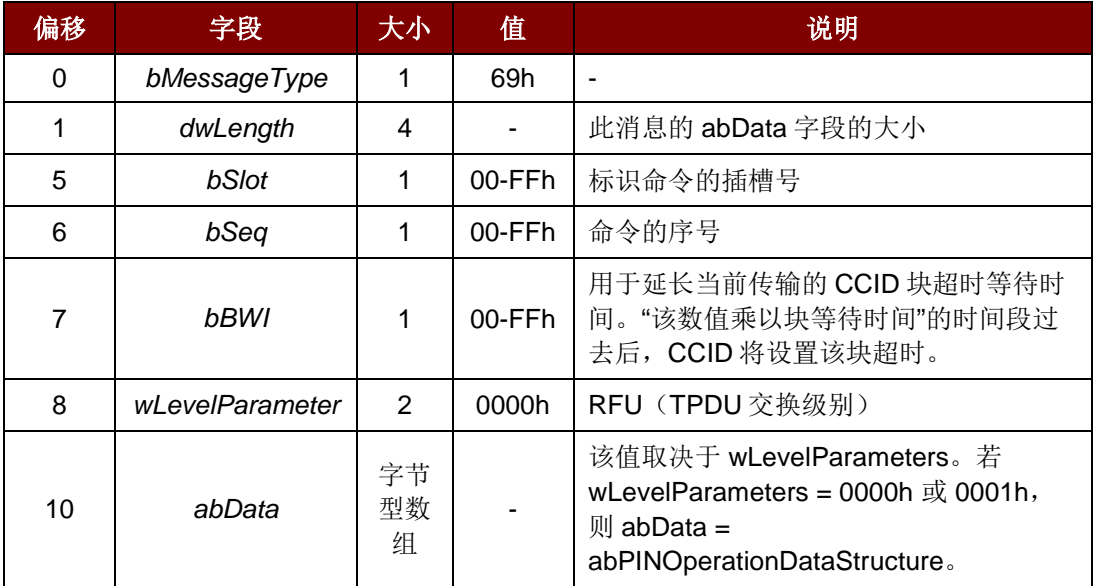

#### **7.1.8.1. abPINOperationDataStructure**

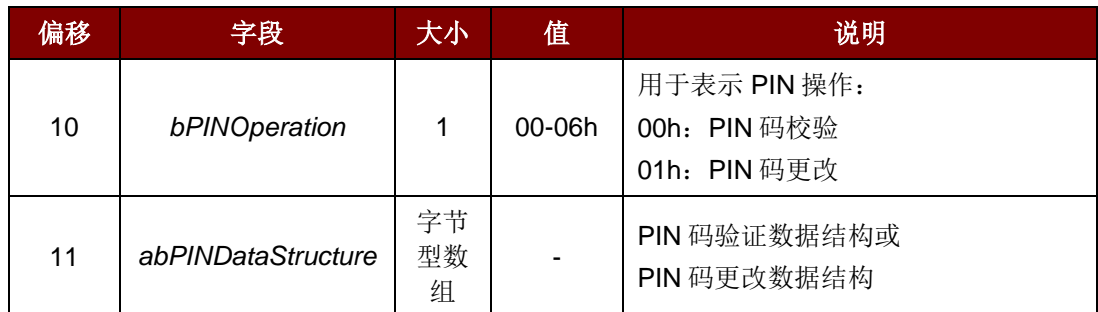

Page 17 of 43

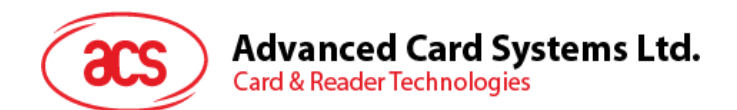

#### **7.1.8.2. PIN** 码验证数据结构(**PIN Verification Data Structure**)

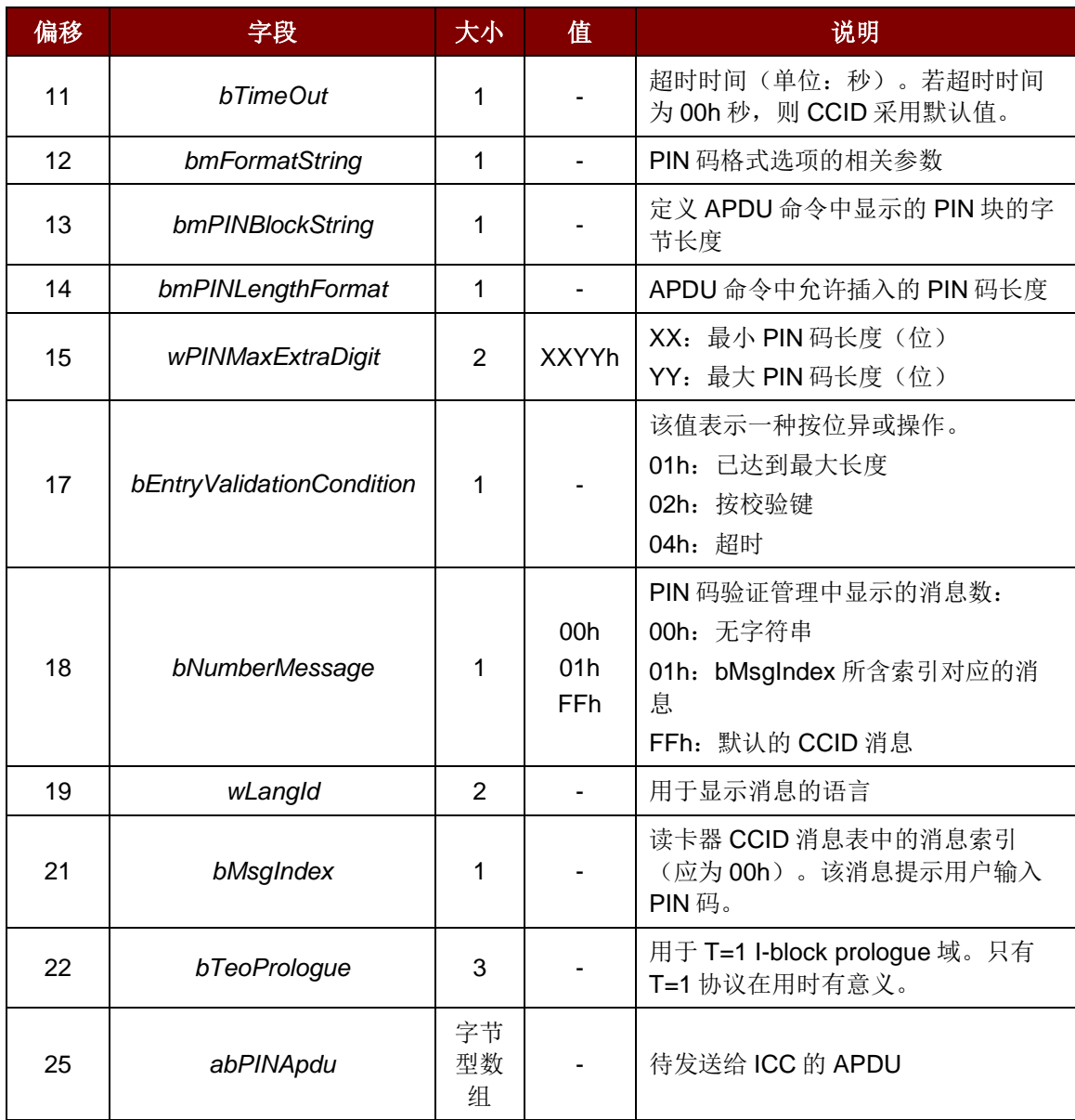

#### **7.1.8.3. PIN** 码更改数据结构(**PIN Modification Data Structure**)

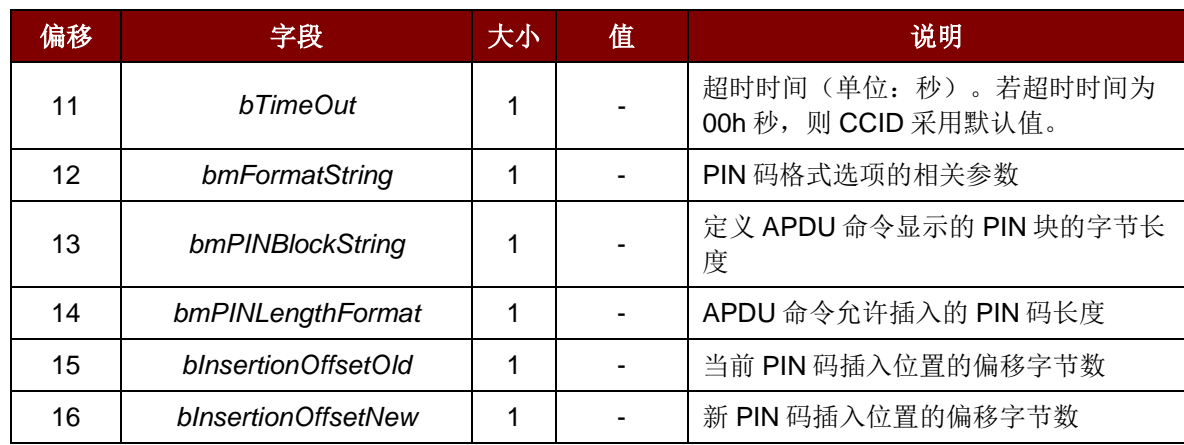

Page 18 of 43

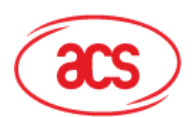

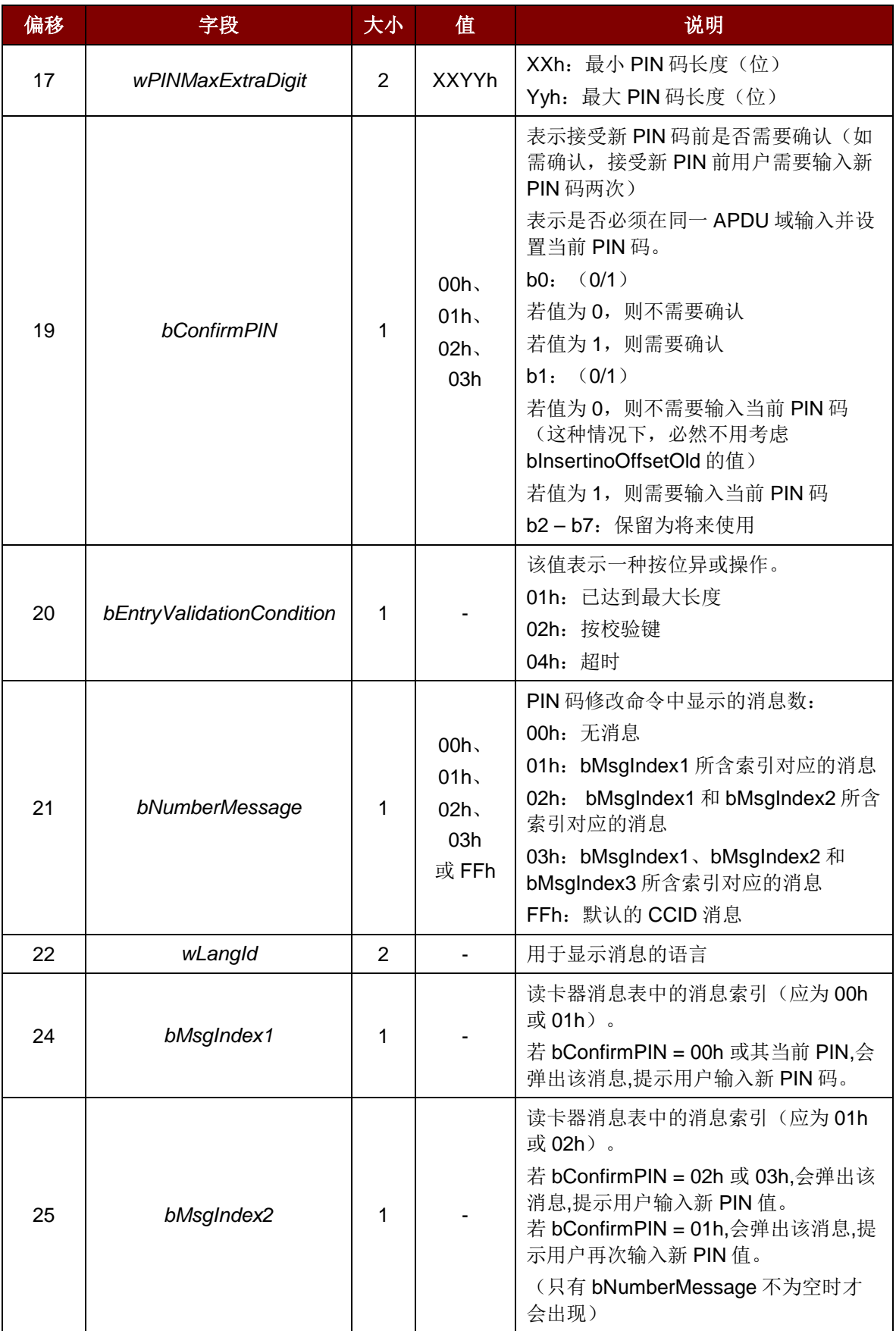

Page 19 of 43

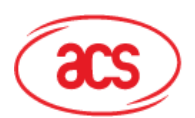

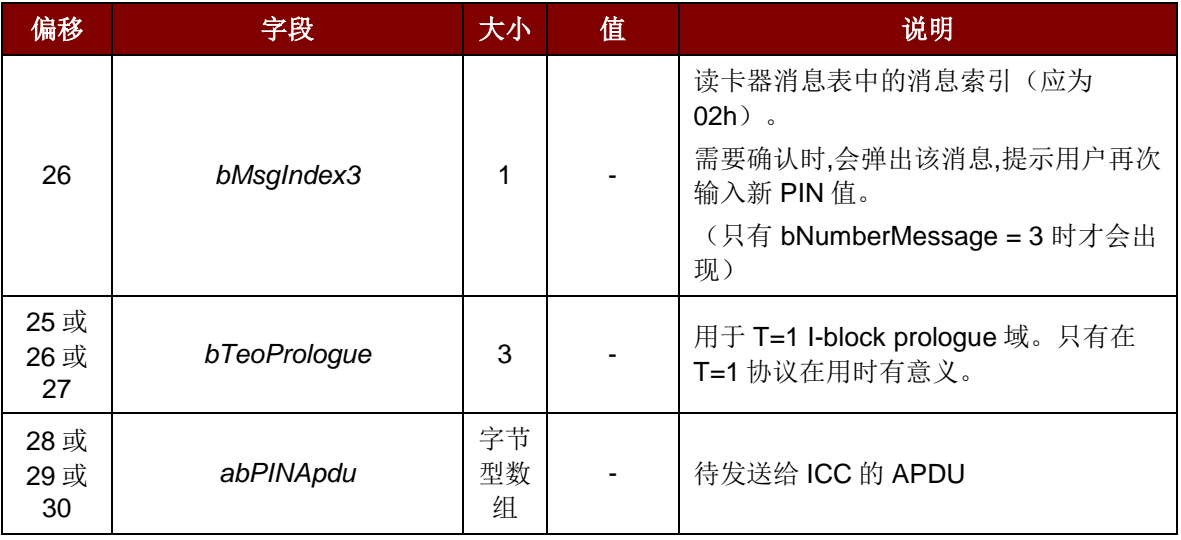

此命令消息的响应是 RDR\_to\_PC\_DataBlock 消息。

Page 20 of 43

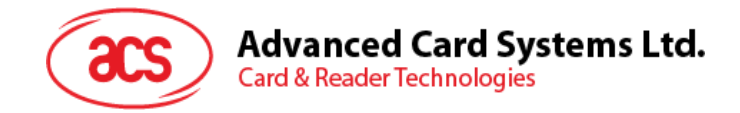

#### <span id="page-20-0"></span>**7.2.** 读卡器至计算机

#### <span id="page-20-1"></span>**7.2.1. RDR\_to\_PC\_DataBlock**

此消息由 APG8201 发出,是对命令消息 PC\_to\_RDR\_IccPowerOn、PC\_to\_RDR\_XfrBlock 和 PC\_to\_RDR\_Secure 的响应。

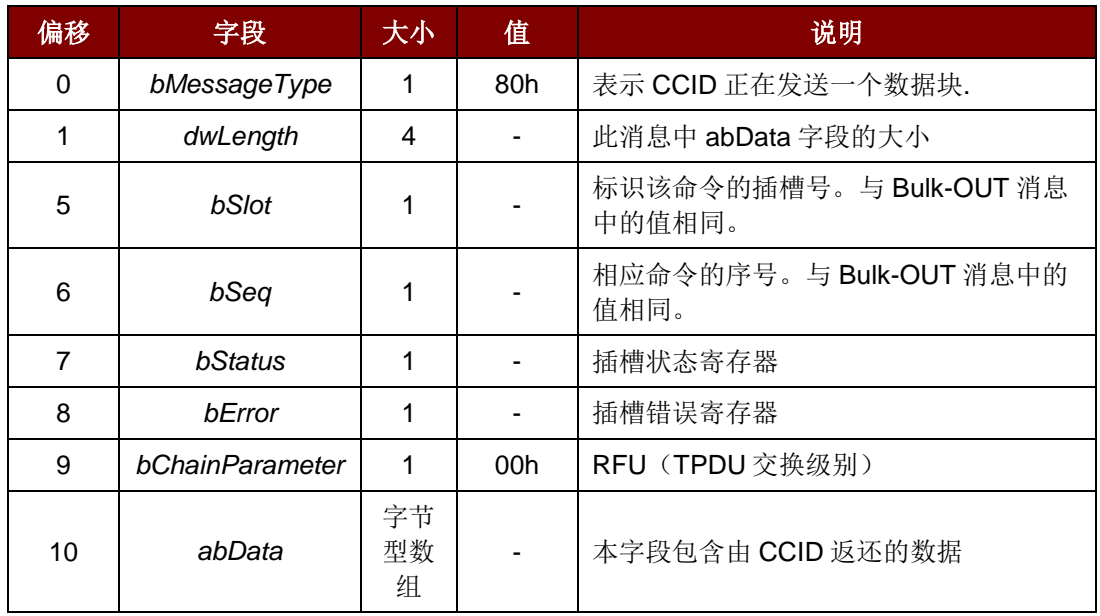

#### <span id="page-20-2"></span>**7.2.2. RDR\_to\_PC\_SlotStatus**

此消息由 APG8201 发出,是对命令消息 PC\_to\_RDR\_IccPowerOff 的响应。

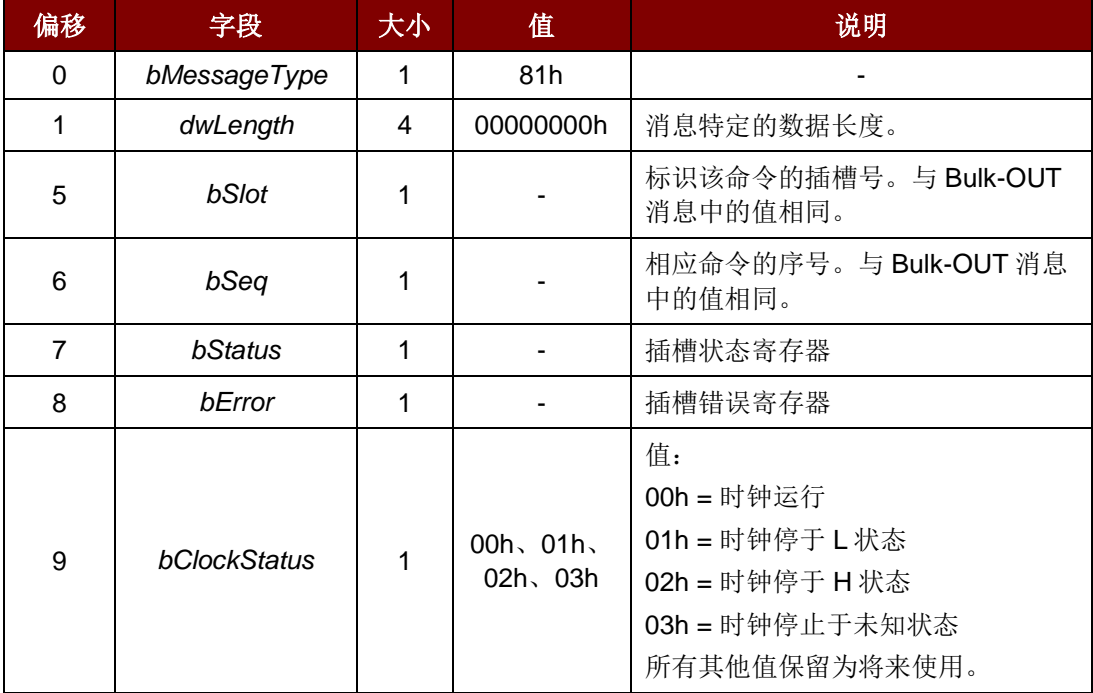

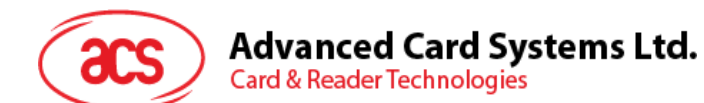

#### <span id="page-21-0"></span>**7.2.3. RDR\_to\_PC\_Parameters**

此消息由 APG8201 发出,是对命令消:

*PC\_to\_RDR\_GetParameters*、*PC\_to\_RDR\_ResetParameters* 和 *PC\_to\_RDR\_SetParameters* 的响 应。

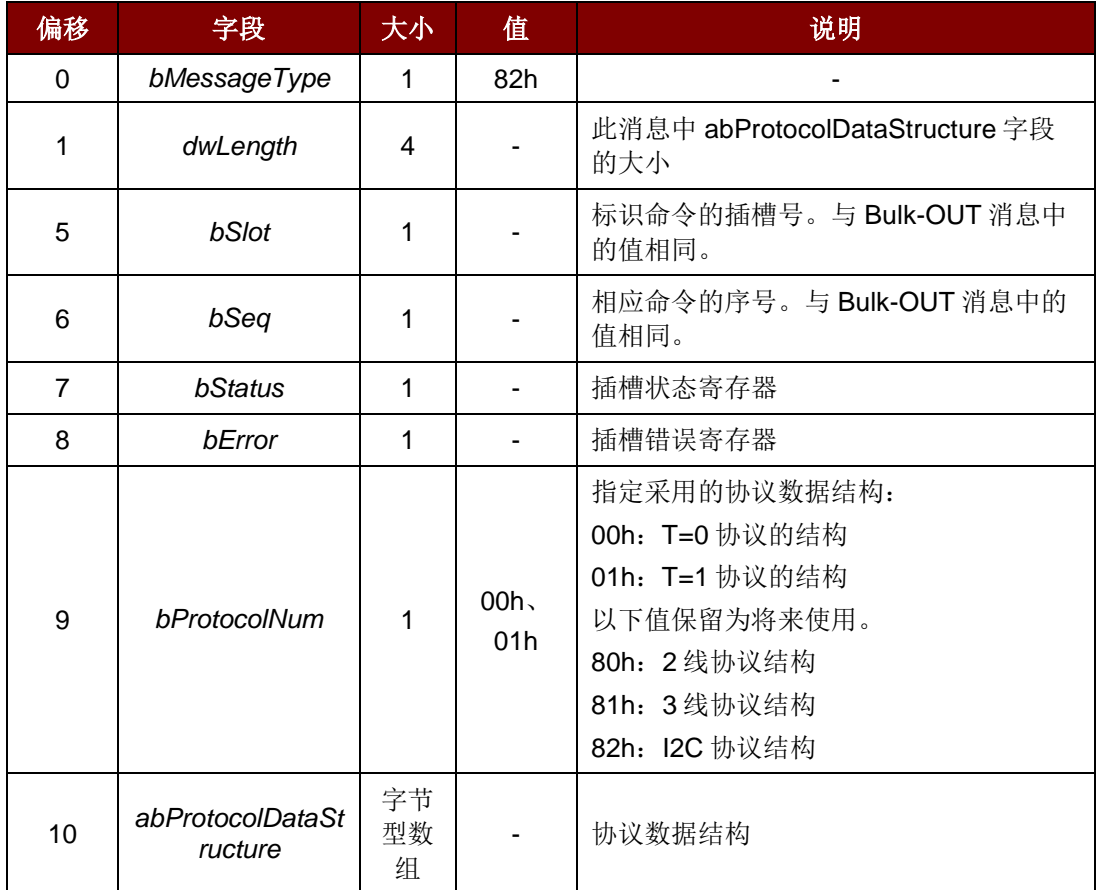

T=0 的协议数据结构(*bProtocolNum=0*,*dwLength=00000005h*)

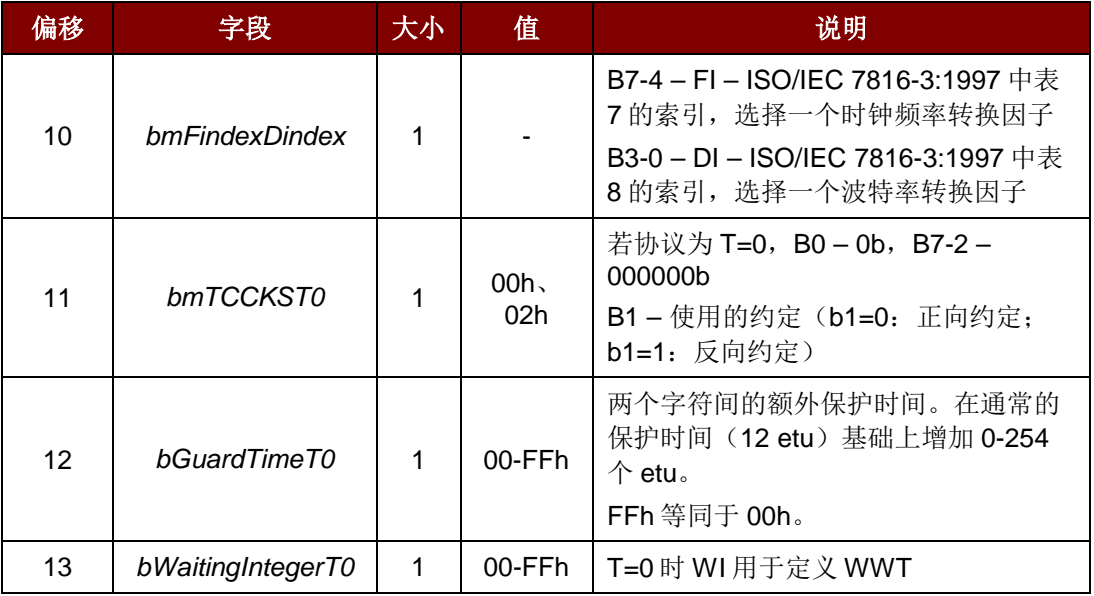

Page 22 of 43

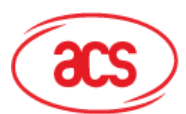

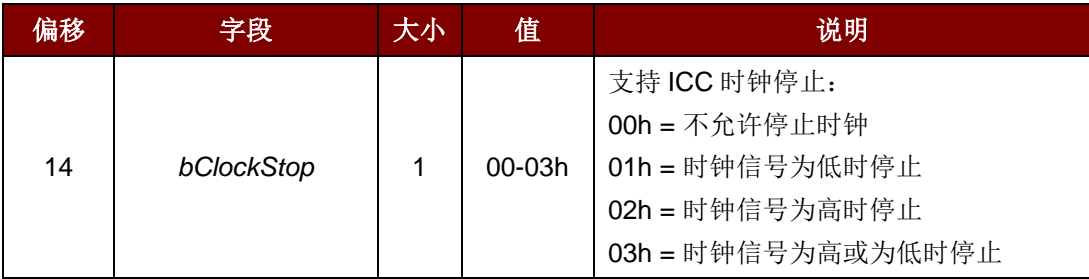

T=1 的协议数据结构(*bProtocolNum=1*,*dwLength=00000007h*)

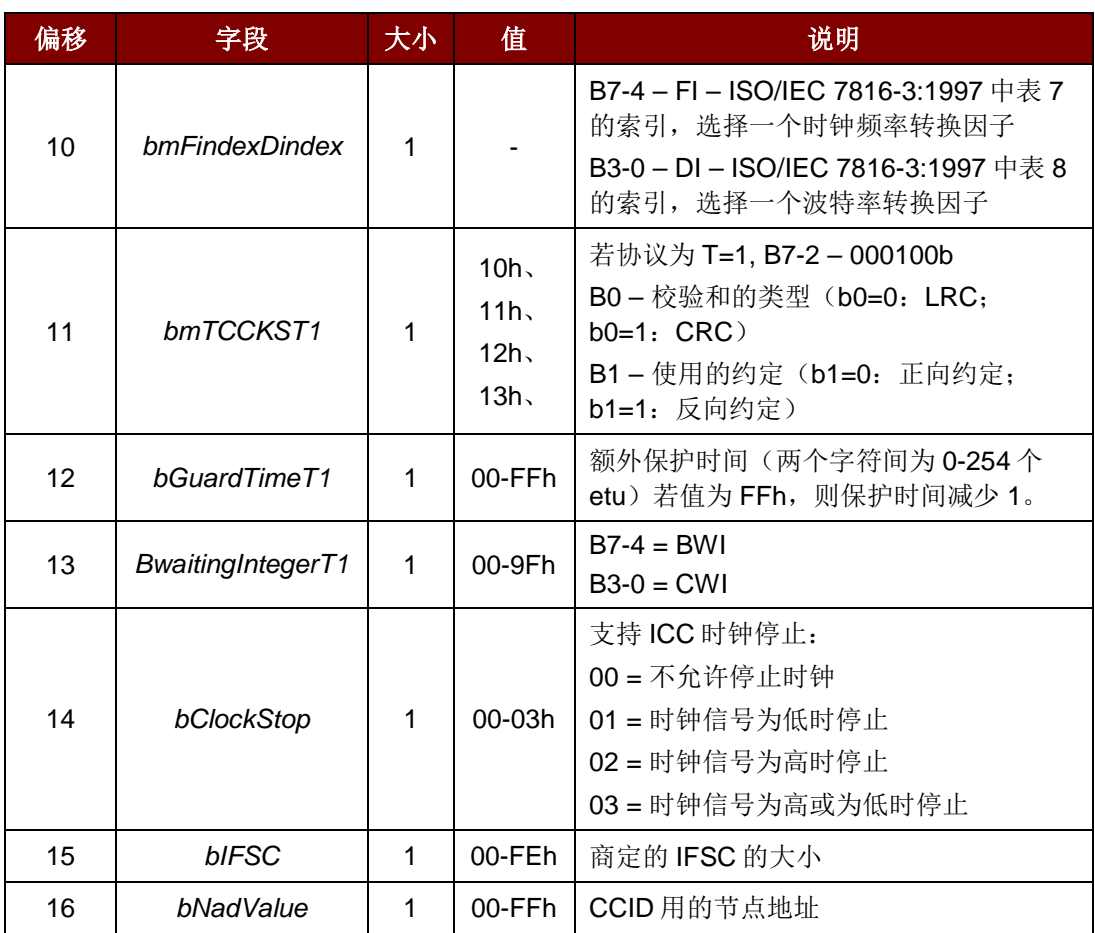

#### <span id="page-22-0"></span>**7.2.4. RDR\_to\_PC\_Escape**

此消息由 APG8201 发出,是对命令消息 *PC\_to\_RDR\_Escape* 的响应。

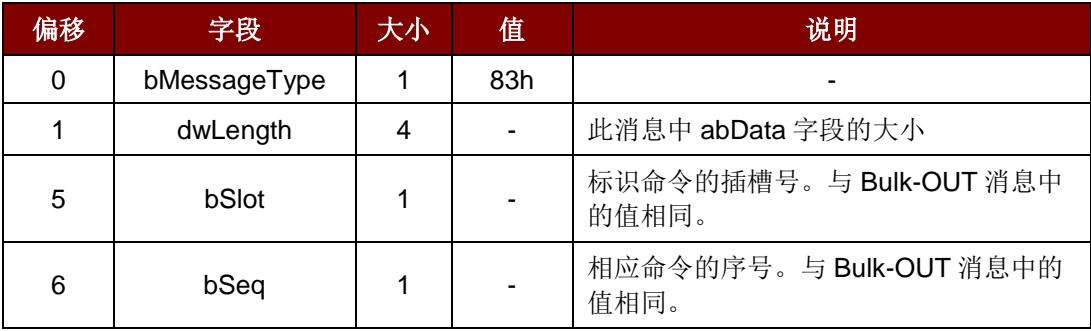

Page 23 of 43

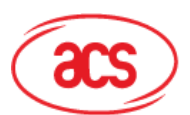

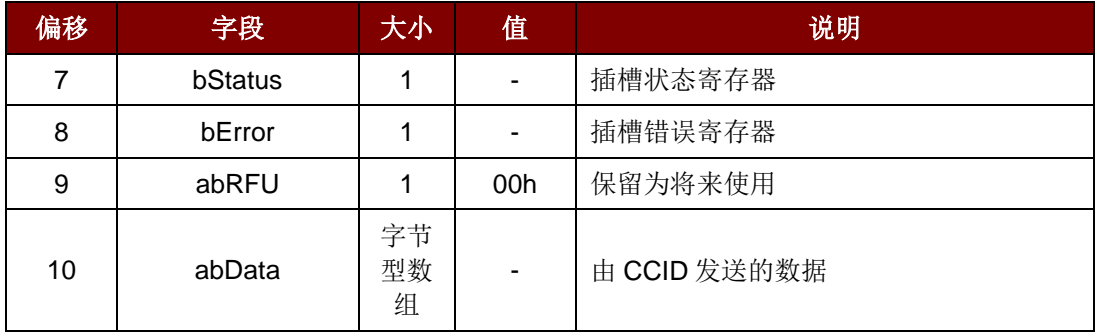

#### **7.2.4.1.** 获取读卡器的特定标签(**Get Reader Specific Tag**)

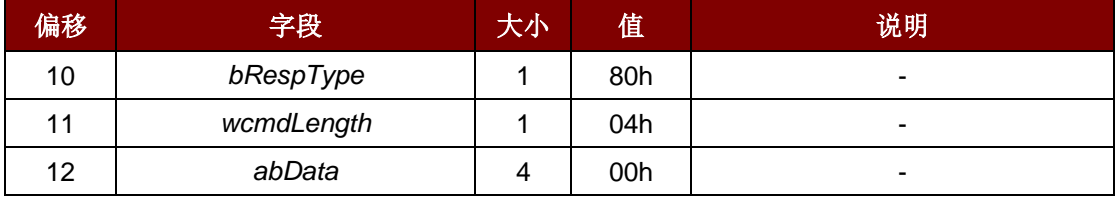

#### **7.2.4.2.** 获取固件版本号(**Get Firmware Version**)

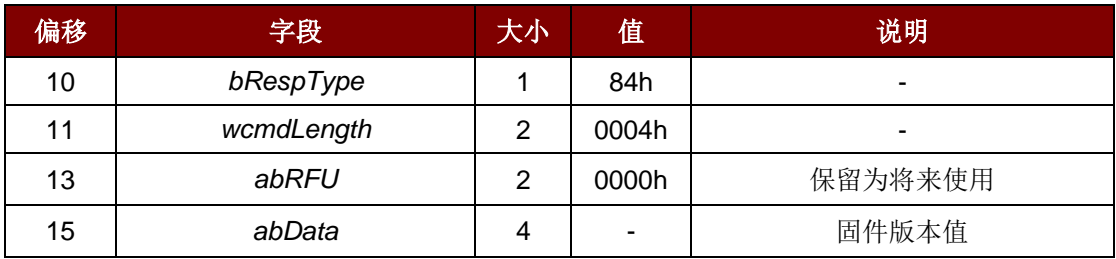

#### **7.2.4.3.** 显示 **LCD** 消息(**Display LCD Message**)

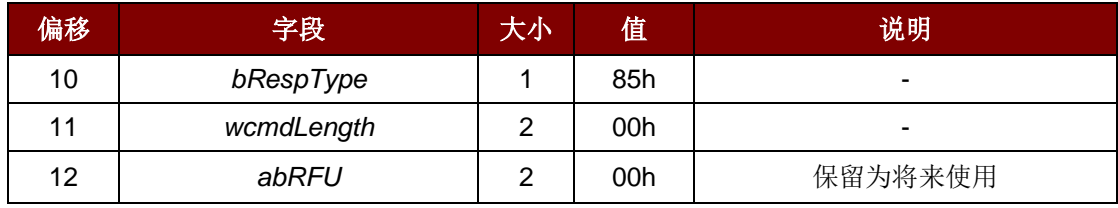

#### **7.2.4.4.** 读取密钥(**Read Key**)

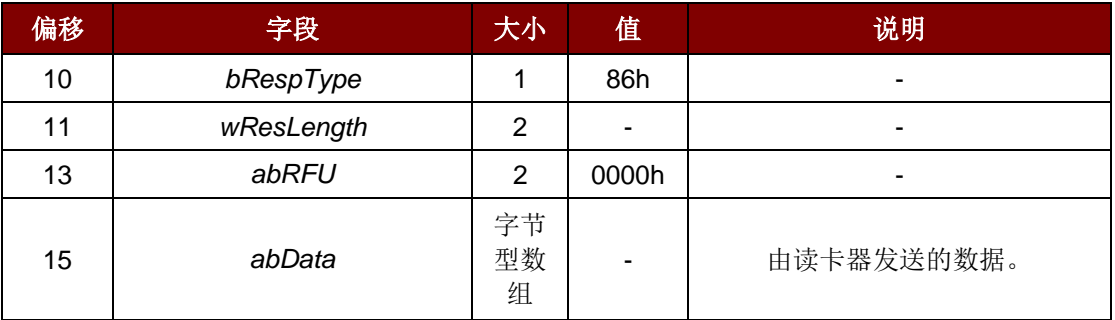

Page 24 of 43

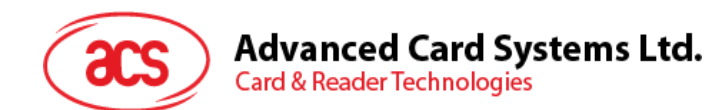

#### **7.2.4.5.** 蜂鸣器响 (**Buzzer Beep**)

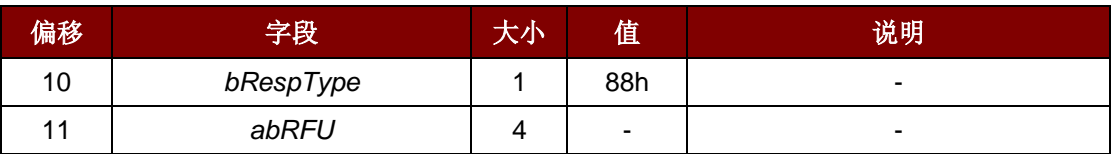

#### **7.2.4.6. LCD** 生产测试功能(**LCD Production Test Function**)

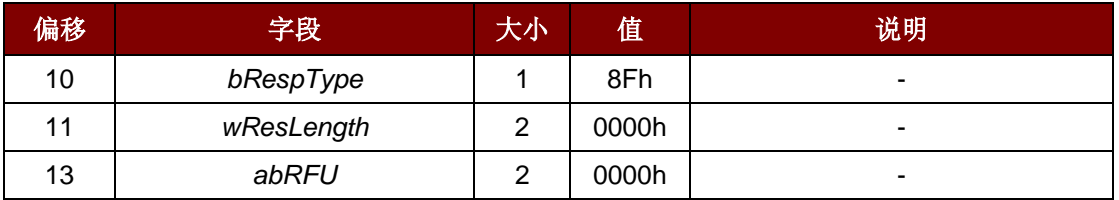

#### **7.2.4.7.** 设置读卡器选项命令(**Set Reader Option Command**)

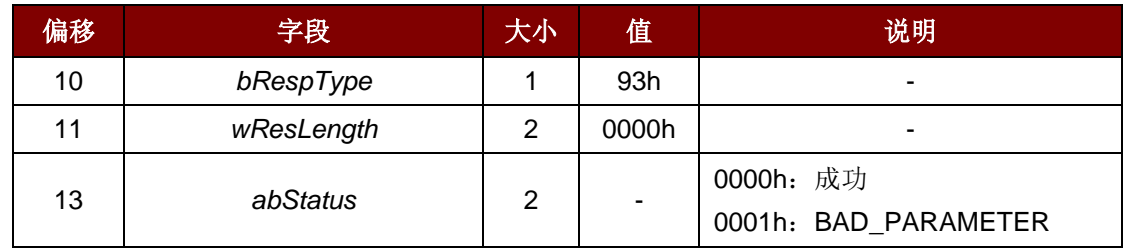

#### **7.2.4.8.** 生产测试命令 (**Production Test Command**)

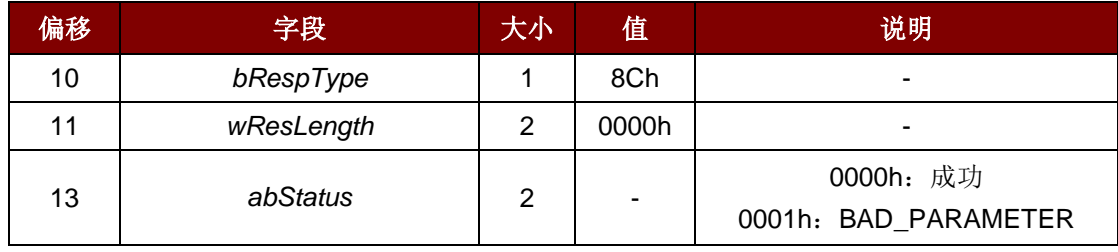

#### **7.2.4.9.** 认证(**Authentication**)

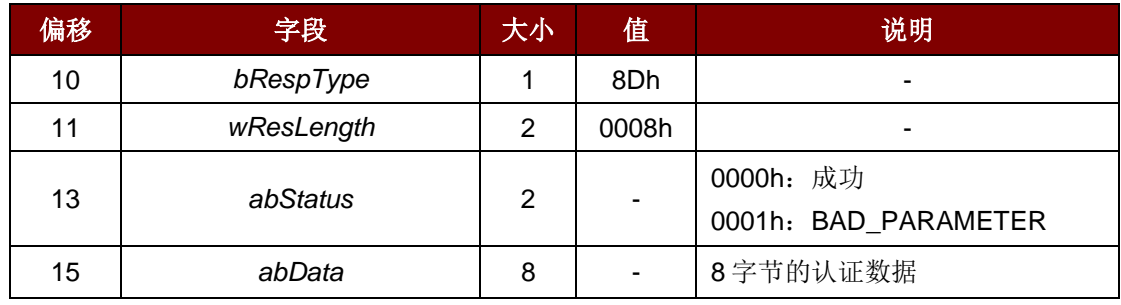

Page 25 of 43

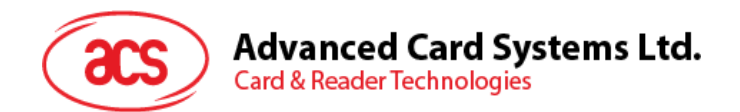

#### <span id="page-25-0"></span>**7.2.5. RDR\_to\_PC\_NotifySlotChange**

APG8201 检测到 ICC 插槽状态变化时都会发送此消息。

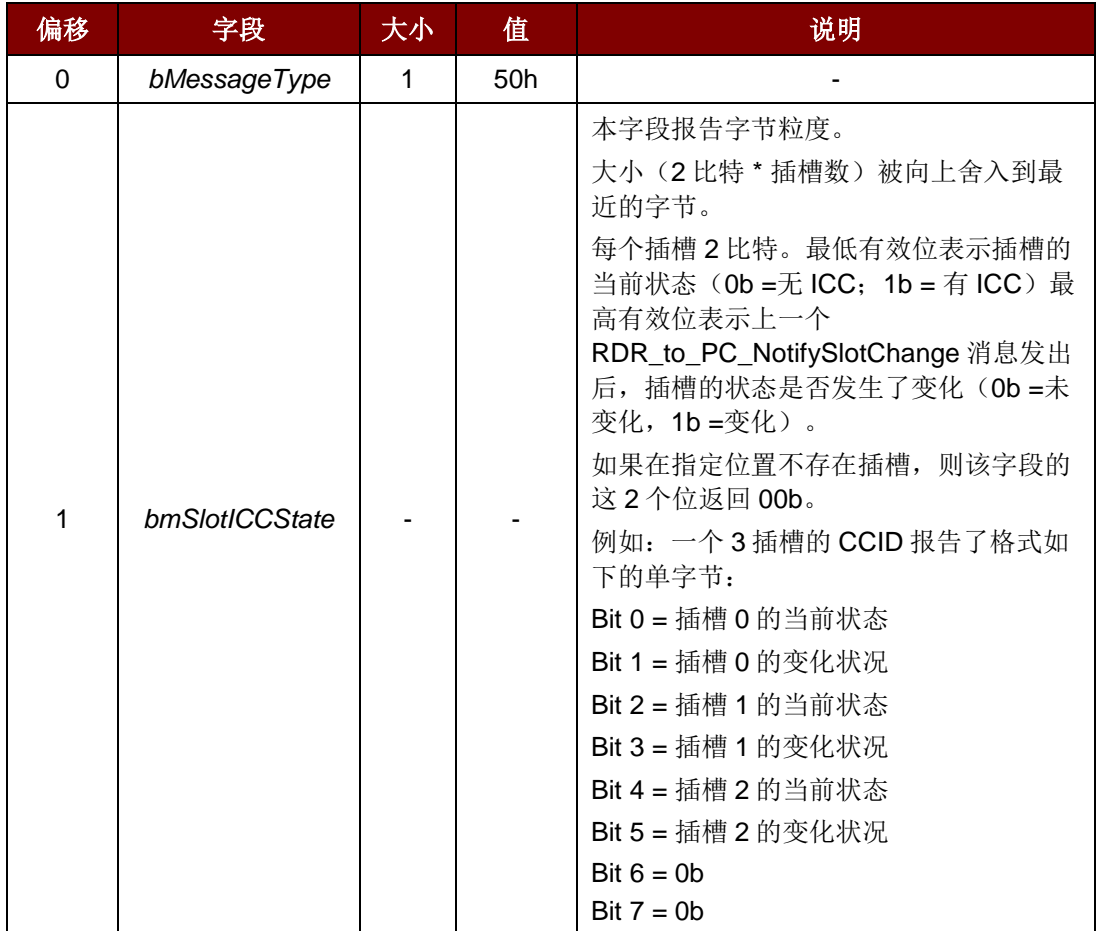

#### <span id="page-25-1"></span>**7.2.6. RDR\_to\_PC\_HardwareError**

设置 *bHardwareErrorCode* 的任意位都会发送此消息。

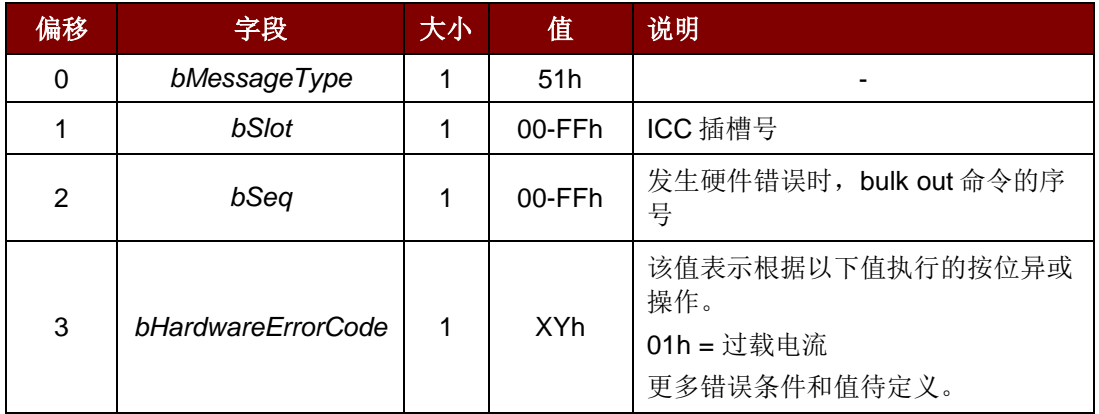

如需了解详细的操作流程,请参见 CCID 规范。

Page 26 of 43

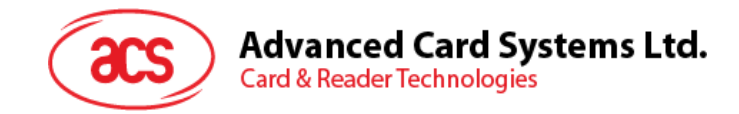

### <span id="page-26-0"></span>**8.0.**连机操作模式

连机模式下,用户可选择 SPE 功能进行卡片和读卡器之间的认证。脱机模式下,用户可选择脱机模式 PLA 功能和一些附加功能,例如计算器。

连机模式下,为了执行卡片和读卡器之间的一些基本操作,用户可选择 PCSC API SCardConnect、 SCardTransmit、SCardControl 等发送命令给读卡器。SCardControl API 可用于 PIN 码安全验证,PIN 码安全更改和不同直接命令(Escape Comamnd)间的通讯。

#### <span id="page-26-1"></span>**8.1. SCardConnect API**

LONG WINAPI SCardConnect(

- \_In\_ SCARDCONTEXT hContext,<br>\_In\_ LPCTSTR szReader,
- \_In\_ LPCTSTR szReader,<br>\_In\_ DWORD dwShareMode
- \_In\_ DWORD dwShareMode,<br>\_In\_ DWORD dwPreferredP
- DWORD dwPreferredProtocols,
- \_Out\_ LPSCARDHANDLE phCard,
- \_Out\_ LPDWORD pdwActiveProtocol

```
);
```
#### <span id="page-26-2"></span>**8.2. SCardTransmit API**

LONG WINAPI SCardTransmit( \_In\_ SCARDHANDLE hCard, \_In\_ LPCSCARD\_IO\_REQUEST pioSendPci, \_In\_ LPCBYTE pbSendBuffer, \_In\_ DWORD cbSendLength, \_Inout\_opt\_ LPSCARD\_IO\_REQUEST pioRecvPci,<br>\_Out\_ LPBYTE pbRecvBuffer, \_Out\_ LPBYTE pbRecvBuffer, \_Inout\_ LPDWORD pcbRecvLength );

#### <span id="page-26-3"></span>**8.3. SCardControl API**

LONG WINAPI SCardControl(

```
_In_ SCARDHANDLE hCard,<br>In_ DWORD dwControlCoc
        DWORD dwControlCode,
  _In_ LPCVOID lpInBuffer,
 _In_ DWORD nInBufferSize,
 _Out_ LPVOID lpOutBuffer,
 _In_ DWORD nOutBufferSize,
 _Out_ LPDWORD lpBytesReturned
);
```
#### <span id="page-26-4"></span>**8.4. PIN** 码安全验证

此应用发送登录命令(PIN 码安全输入)

例如. "00 20 00 01 08 24 12 34 FF FF FF FF FFh"

用户输入 PIN 码后, 读卡器发送 SECURE PIN VERIFY 命令给卡片。

特定的状态码:

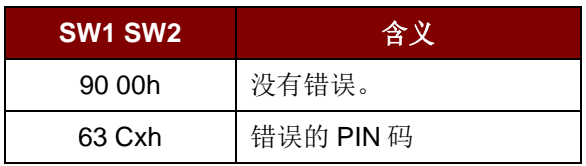

Page 27 of 43

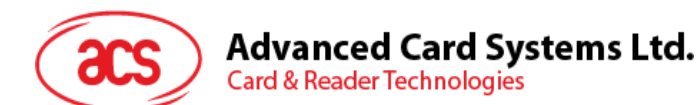

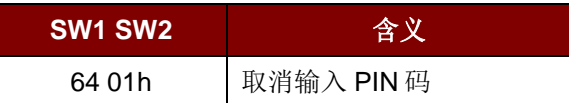

对于现有的 ACS 智能卡, PIN 码输入次数设为 3。如果第三次输入仍错误,智能卡将被锁定。 注:对于 *APG8201* 一般读卡器,无论输入的 *PIN* 码是否正确,都不会显示任何文本。

#### <span id="page-27-0"></span>**8.5. PIN** 码安全更改

可用以下两种方法调用 SECURE PIN MODIFY 命令:

1. 对于显式 Secure Pin Modify 命令,主机应分别发送两个命令,即 SECURE PIN ENTRY 命令 和 SECURE PIN MODIFY, 例如:

PIN 码安全输入(主机->读卡器): 69 1C 00 00 00 00 F3 00 00 00 00 00 89 47 04 0C 04 07 01 09 04 00 00 00 00 00 20 00 02 08 2C FF FF FF FF FF FF FFh

LCD 显示屏: "Enter auth. PIN:"

用户输入 12 位长的 PUK 码: 例如 3 3 3 3 3 3 1 1 1 1 1 1

LCD 显示屏: "Card inserted"

PIN 码安全输入(读卡器->主机): 80 02 00 00 00 00 F3 00 00 00 90 00h

PIN 码安全更改(主机->读卡器): 69 1F 00 00 00 00 F4 00 00 00 01 00 89 47 04 00 00 0C 04 00 03 01 09 04 01 00 00 00 00 24 01 01 08 24 FF FF FF FF FF FF FF FF

LCD 显示屏: "NEW PIN: (key)"

用户输入 4 位长的新 PIN 码: 例如 1 2 3 4, 然后按"OK"

LCD 显示屏: "CONFIRM PIN: (key)"

用户再次输入4位长的新 PIN 码: 例如 1 2 3 4, 然后按"OK"

LCD 显示屏: "Card inserted"

PIN 码安全更改(读卡器->主机): 80 02 00 00 00 00 F4 00 00 00 90 00h

2. 对于隐式 SECURE PIN MODIFY, 主机应发送命令以进行验证和更改, 例如:

PIN 码安全更改(主机->读卡器): 69 29 00 00 00 00 CF 00 00 00 01 00 89 47 04 00 08 0C 04 03 03 03 09 04 00 01 02 00 00 00 00 24 00 01 10 24 FF FF FF FF FF FF FF 24 FF FF FF FF FF FFF FFh

LCD 显示屏: "Enter auth. PIN:"

用户输入 4 位长的正确 PIN 码: 例如 1 2 3 4, 然后按"OK"

LCD 显示屏: "NEW PIN: (key)"

用户输入 4 位长的新 PIN 码: 例如 4 3 2 1, 然后按"OK"

LCD 显示屏: "CONFIRM PIN: (key)"

用户再次输入4位长的新 PIN 码: 例如 4 3 2 1, 然后按"OK"

LCD 显示屏: "Card inserted"

PIN 码安全更改(读卡器->主机): 80 02 00 00 00 00 CF 00 00 00 90 00h

Page 28 of 43

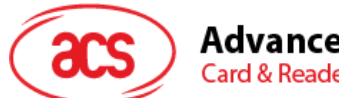

如果隐式命令中的旧 PIN 码错误,卡片响应应为"63 Cxh",其中x是剩余的尝试输入次数,如果 达到该次数后输入的 PIN 码仍然是错误的,会显示错误码"69 83h"。

#### <span id="page-28-0"></span>**8.6.** 直接命令

读卡器提供不同的直接命令,例如获取读卡器的特定标签(Get Reader Specific Tag)、获取固件版本 号(Get Firmware Version), 显示 LCD 消息(Display LCD Message)、 读取键盘的键值(Read Key from keypad), 蜂鸣器响(Buzzer Beep)以及一些其他仅用于生产的命令。

#### <span id="page-28-1"></span>**8.7.** 获取固件版本号

直接命令码"04 00 00 00 00h"用于获取固件版本号。 获取固件版本号(主机->读卡器) 04 00 00 00 00h 获取固件版本号(读卡器->主机) 84 00 02 00 00 30 31 39 5Ah

#### <span id="page-28-2"></span>**8.8.** 显示 **LCD** 消息

直接命令码"05 00 20 00 00h…"用于在 LCD 屏幕上显示文本。

获取固件版本号(主机->读卡器): 05 00 20 00 00 31 32 33 20 20 20 20 20 20 20 20 20 20 20 20 20 20 20 20 20 20 20 20 20 20 20 20 20 20 20 20 20h

获取固件版本号(读卡器->主机)85 00 00 00 00h

#### <span id="page-28-3"></span>**8.9.** 读取密钥

用户使用直接命令码"06 00 06 00 00 00 08 04 01 00 00h"读取键盘的键值。

获取固件版本号(主机->读卡器): 06 00 06 00 00 00 08 04 01 00 00h

获取固件版本号(读卡器->主机): 86 00 09 00 00 31 31 32 33 34 35 36 37 38h

#### <span id="page-28-4"></span>**8.10.** 蜂鸣器响

直接命令码"08 00 00 00 00h"用于发出哔声。 蜂鸣器响(主机->读卡器) 08 00 00 00 00h 蜂鸣器响(读卡器->主机) 88 00 00 00 00h

Page 29 of 43

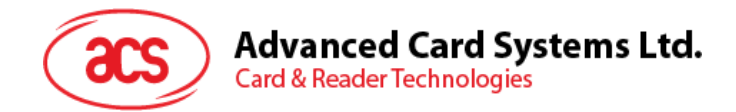

# <span id="page-29-0"></span>**9.0.**设备控制

本节将对系统智能卡设备的 IOCTL 进行介绍。

#### <span id="page-29-1"></span>**9.1.** 操作流程(**PC/SC 2.0** 第 **10** 部分)

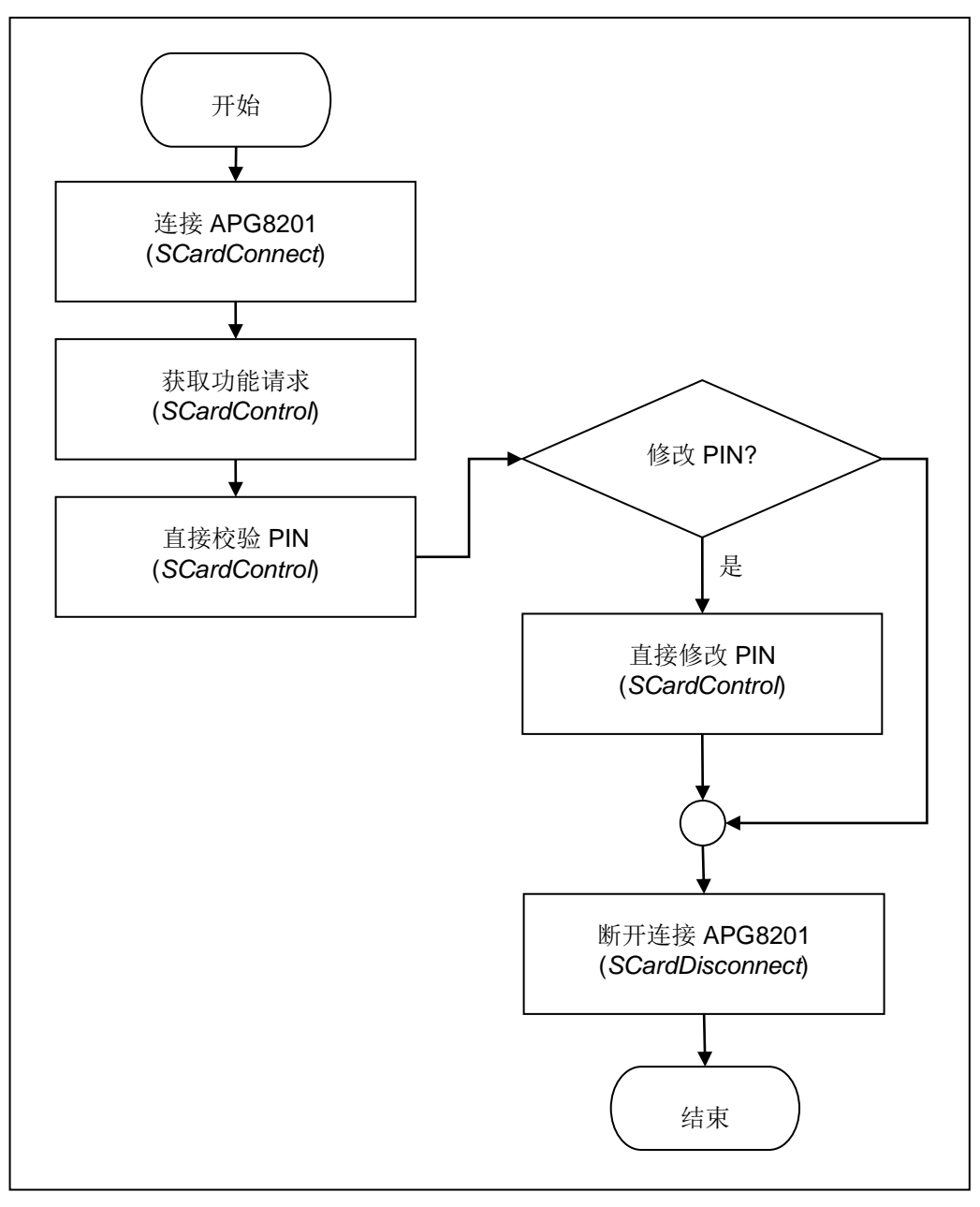

图**1** :操作流程图

<span id="page-29-2"></span>要使用 PIN 码验证和修改功能,*SCardControl* API 在调用时必须带有"获取功能请求"控制码,此 API 会 返回读写器支持的功能列表。

APG8201 仅支持直接校验 PIN、直接修改 PIN 以及 IFD PIN 属性三种功能。要使用这些功能, 您可以 从此列表中获得相应的控制码。如需了解更多信息,请参考 PC/SC 2.0 规范第 10 部分。

Page 30 of 43

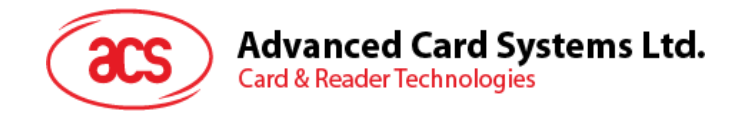

### <span id="page-30-0"></span>**9.2.** 具体的 **ScardControl** 函数

```
LONG SCardControl( 
SCARDHANDLE hCard, 
DWORD dwControlCode, 
LPCVOID lpInBuffer, 
DWORD nInBufferSize, 
LPVOID lpOutBuffer, 
DWORD nOutBufferSize, 
LPDWORD lpBytesReturned 
);
#define IOCTL_SMARTCARD_GET_FIRMWARE_VERSION SCARD_CTL_CODE(2078) 
#define IOCTL_SMARTCARD_DISPLAY_LCD_MESSAGE SCARD_CTL_CODE(2079) 
#define IOCTL_SMARTCARD_READ_KEY SCARD_CTL_CODE(2080 
// PC/SC 2.0 Part 10
#define CM_IOCTL_GET_FEATURE_REQUEST SCARD_CTL_CODE(3400)
```
注:数据以小端格式存储,最低有效字节(*LSB*)在前面。另外,必须在源代码中对 *SCardControl* 命 令予以声明。

#### <span id="page-30-1"></span>**9.3.** 智能卡设备 **IOCTL**

#### <span id="page-30-2"></span>**9.3.1. CM\_IOCTL\_GET\_FEATURE\_REQUEST**

CM\_IOCTL\_GET\_FEATURE\_REQUEST 会返回读写器支持的功能列表。

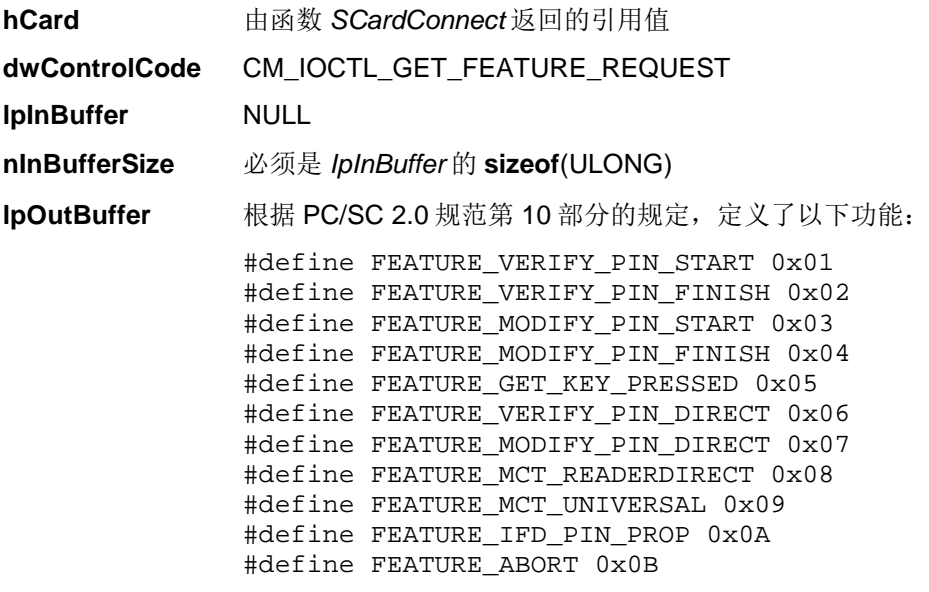

#### APG8201 支持以下功能:

#define FEATURE\_VERIFY\_PIN\_DIRECT 0x06 #define FEATURE\_MODIFY\_PIN\_DIRECT 0x07 #define FEATURE\_IFD\_PIN\_PROP 0x0A

如果使用的APG8201支持PC/SC 2.0第10部分规定,您将获得以下数据:

06 04 XX XX XX XX 07 04 XX XX XX XX 0A 04 XX XX XX XXh

其中, XX XX XX XXh 为功能的控制代码。

Page 31 of 43

**nOutBufferSize** *IpOutBuffer* 的 **sizeof**(ULONG)

lpBytesReturned 指向一个 DWORD 变量的指针,该变量用于接收存储进缓冲区的数据的大小(字 节数),而该缓冲区由 *lpOutBuffer* 指定。

#### <span id="page-31-0"></span>**9.3.2. FEATURE\_VERIFY\_PIN\_DIRECT**

**hCard home**  由函数 *SCardConnect* 返回的引用值

**dwControlCode** CM\_IOCTL\_GET\_FEATURE\_REQUEST

**IpInBuffer**

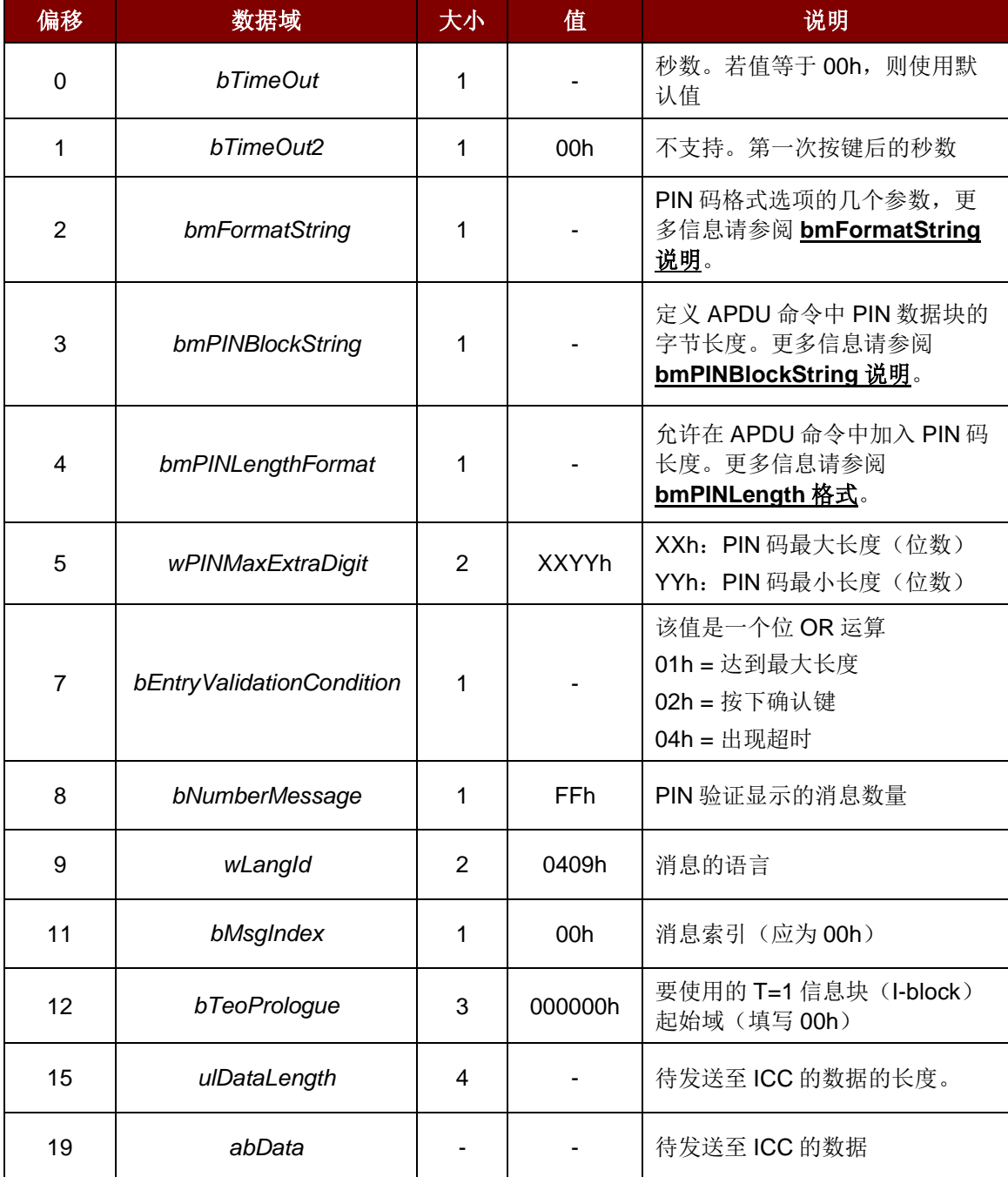

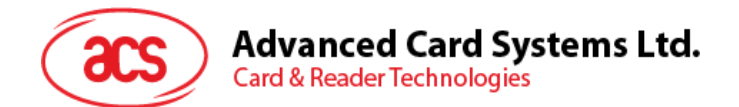

#### **nInBufferSize** 19 + *uLDataLength*

#### **IpOutBuffer**

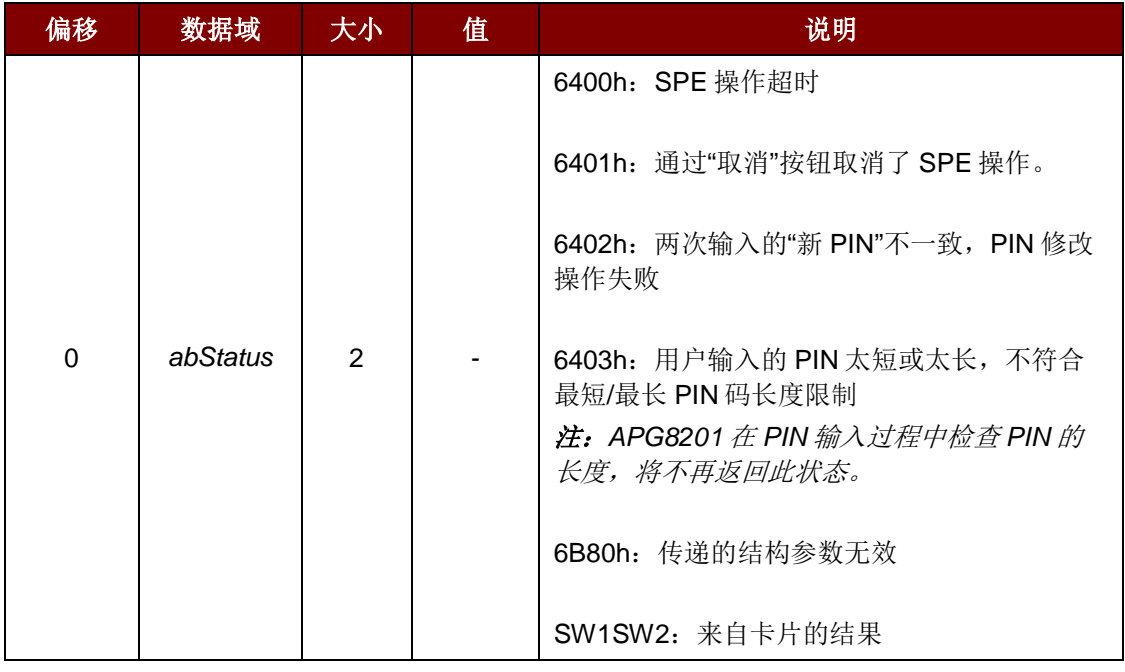

#### **nOutBufferSize** 2

lpBytesReturned 指向一个 DWORD 变量的指针,该变量用于接收存储进缓冲区的数据的长度(字 节数),而该缓冲区由 *IpOutBuffer* 指定。

#### <span id="page-32-0"></span>**9.3.3. FEATURE\_MODIFY\_PIN\_DIRECT**

**hCard home**  由函数 *SCardConnect* 返回的引用值

**dwControlCode** CM\_IOCTL\_GET\_FEATURE\_REQUEST

#### **IpInBuffer**

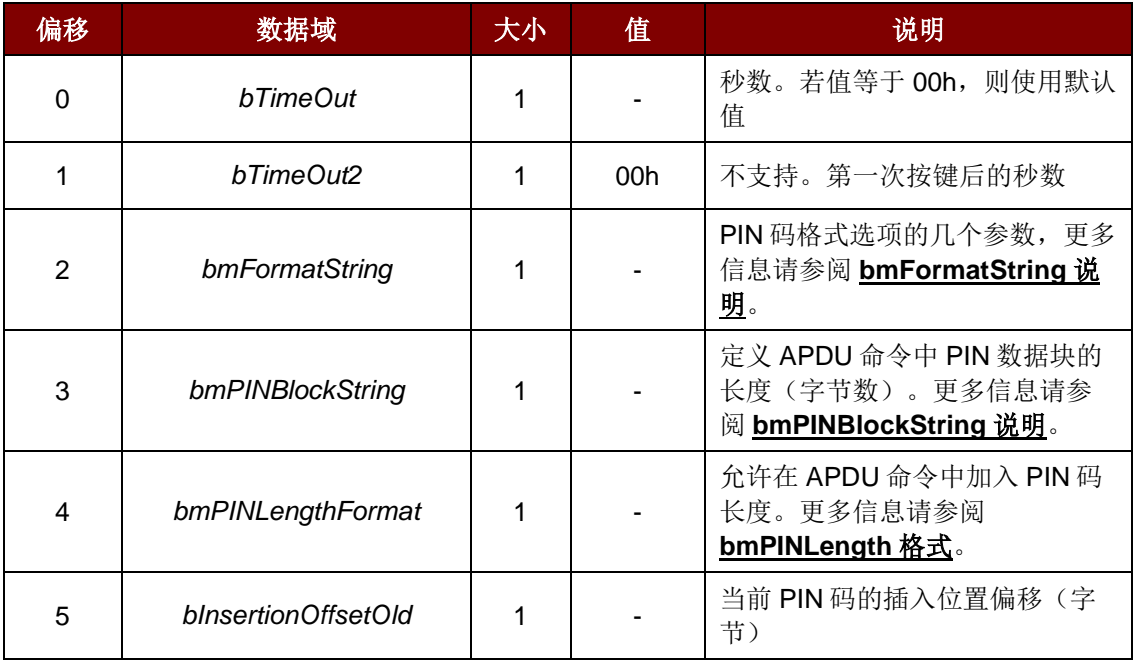

Page 33 of 43

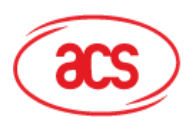

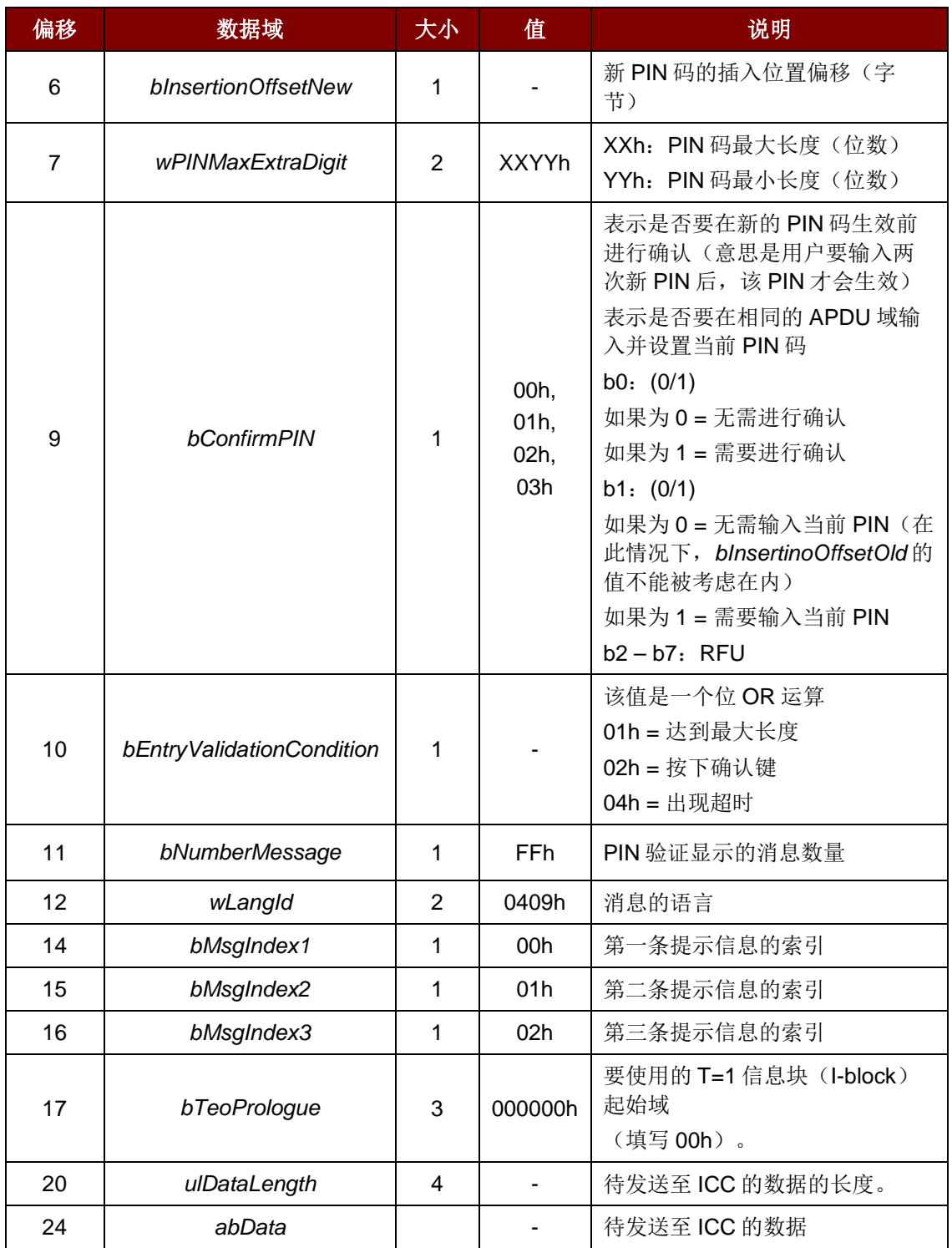

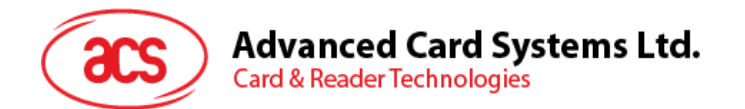

**nInBufferSize** 24 + ulDataLength

#### **lpOutBuffer**

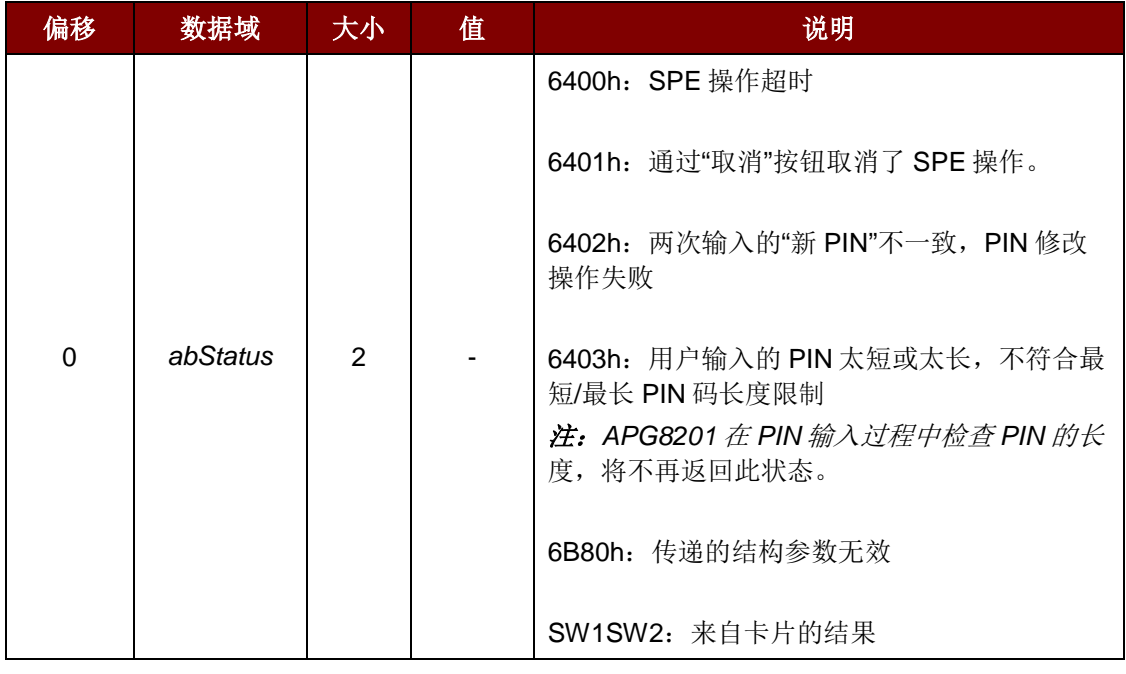

**nOutBufferSize** 2

**lpBytesReturned** 指向一个 *DWORD* 变量的指针,该变量用于接收存储进缓冲区的数据的大小 (字节数),而该缓冲区由 *lpOutBuffer* 指定。

#### <span id="page-34-0"></span>**9.3.4. FEATURE\_IFD\_PIN\_PROP**

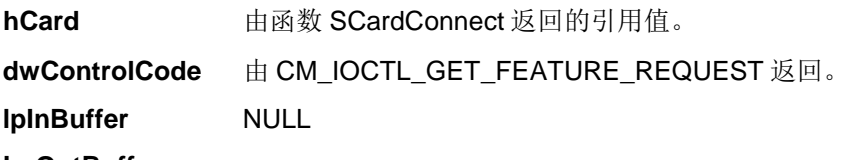

#### **LpOutBuffer**

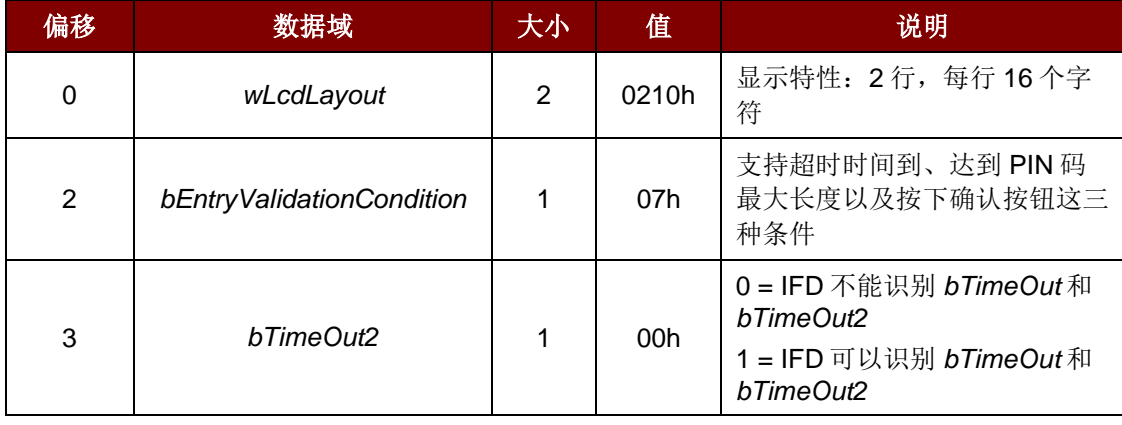

**nOutBufferSize** 4

**lpBytesReturned** 指向一个 *DWORD* 变量的指针,该变量用于接收存储进缓冲区的数据的大小 (字节数),而该缓冲区由 *lpOutBuffer* 指定。

Page 35 of 43

#### <span id="page-35-0"></span>**9.3.5. IOCTL\_SMARTCARD\_GET\_FIRMWARE\_VERSION**

IOCTL\_SMARTCARD\_GET\_FIRMWARE\_VERSION 用于启用 *Get Firmware Version* 命令。

#### **9.3.5.1.** 固件版本号

为了获得设备的固件版本号,要将接收到的缓冲数据的第三个数据元位移 8位,之后再将位移后的结果 与缓冲数据的第四个数据元进行 OR 运算。

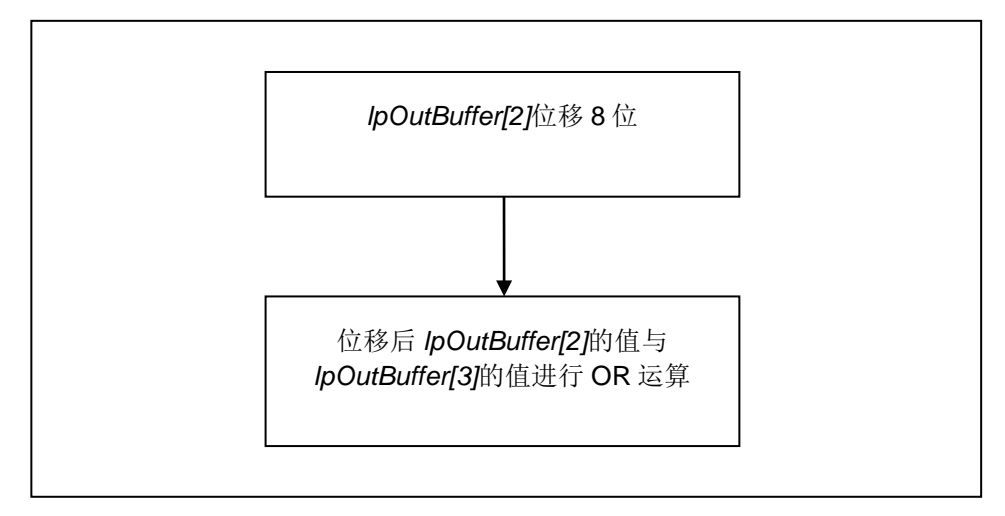

例如:*Firmware\_Version = (Common.RecvBuff[2] << 8) | Common.RecvBuff[3]);*

#### **9.3.5.2. LCD**

为了获得设备 LCD 的信息,要将接收到的缓冲数据的第五个数据元位移 8 位, 之后再将位移后的结果 与缓冲数据的第六个数据元进行 OR 运算。

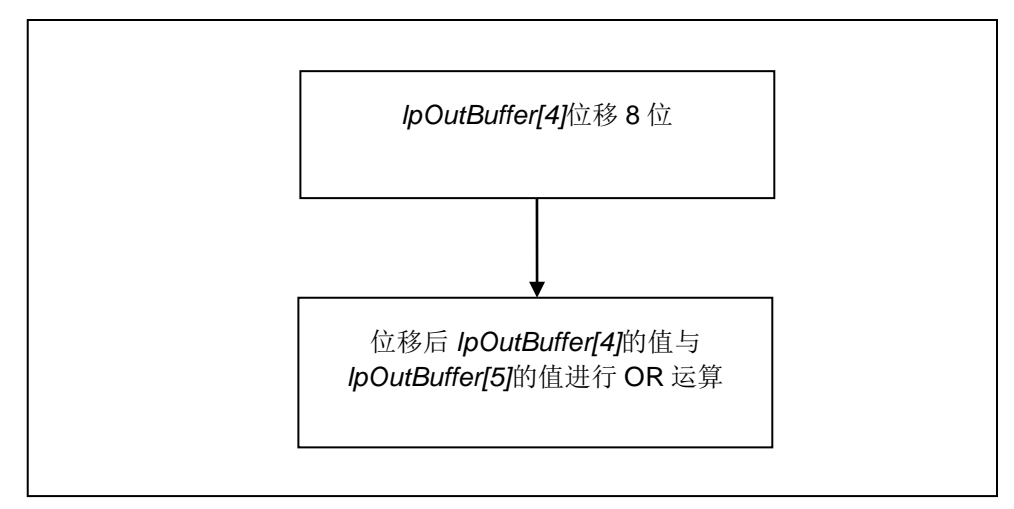

输入数据:

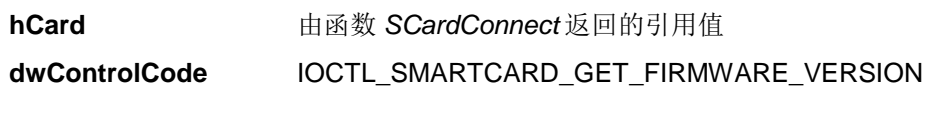

输出数据:

**lpOutBuffer** 命令输出的值

Page 36 of 43

**APG8201 –** 参考手册 info@acs.com.hk

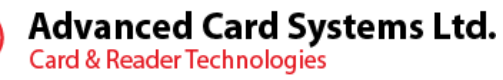

#### **nOutBufferSize** *lpOutBuffer* 的 **sizeof**(ULONG)

**lpBytesReturned** 指向一个 *DWORD* 变量的指针,该变量用于接收存储进缓冲区的数据的大小 (字节数),而该缓冲区由 *lpOutBuffer* 指定。

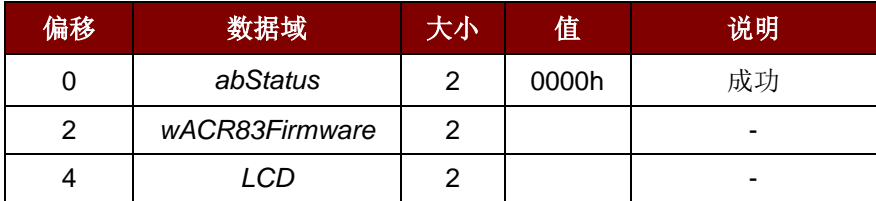

#### <span id="page-36-0"></span>**9.3.6. IOCTL\_SMARTCARD\_DISPLAY\_LCD\_MESSAGE**

IOCTL\_SMARTCARD\_DISPLAY\_LCD\_MESSAGE 用于启用 *Display LCD Message* 命令。

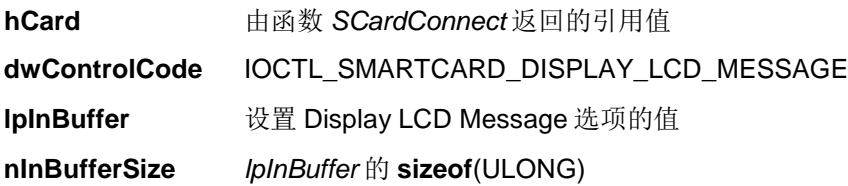

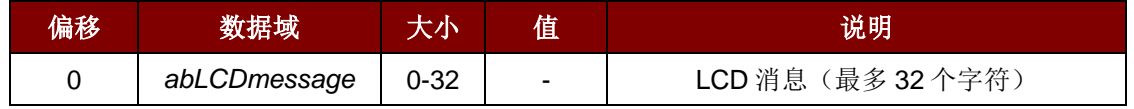

输出数据:

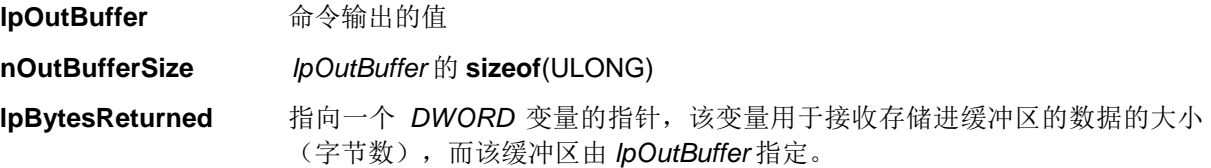

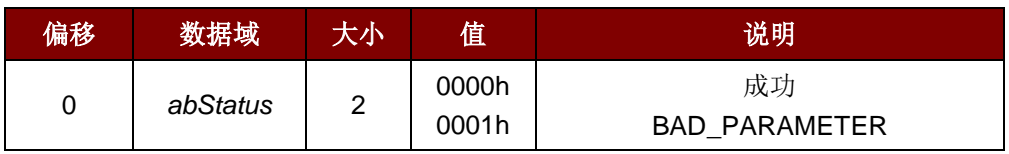

Page 37 of 43

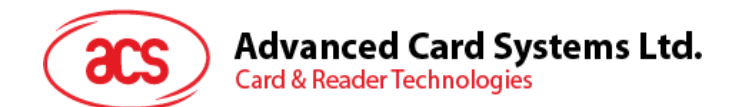

#### <span id="page-37-0"></span>**9.3.7. IOCTL\_SMARTCARD\_READ\_KEY**

IOCTL\_SMARTCARD\_READ\_KEY 用于启用 *Read Key* 命令。

输入数据:

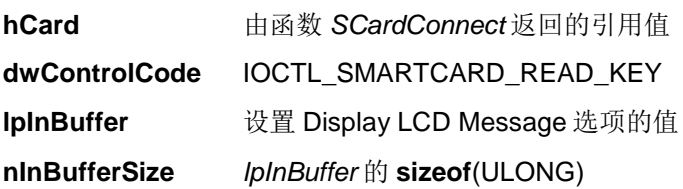

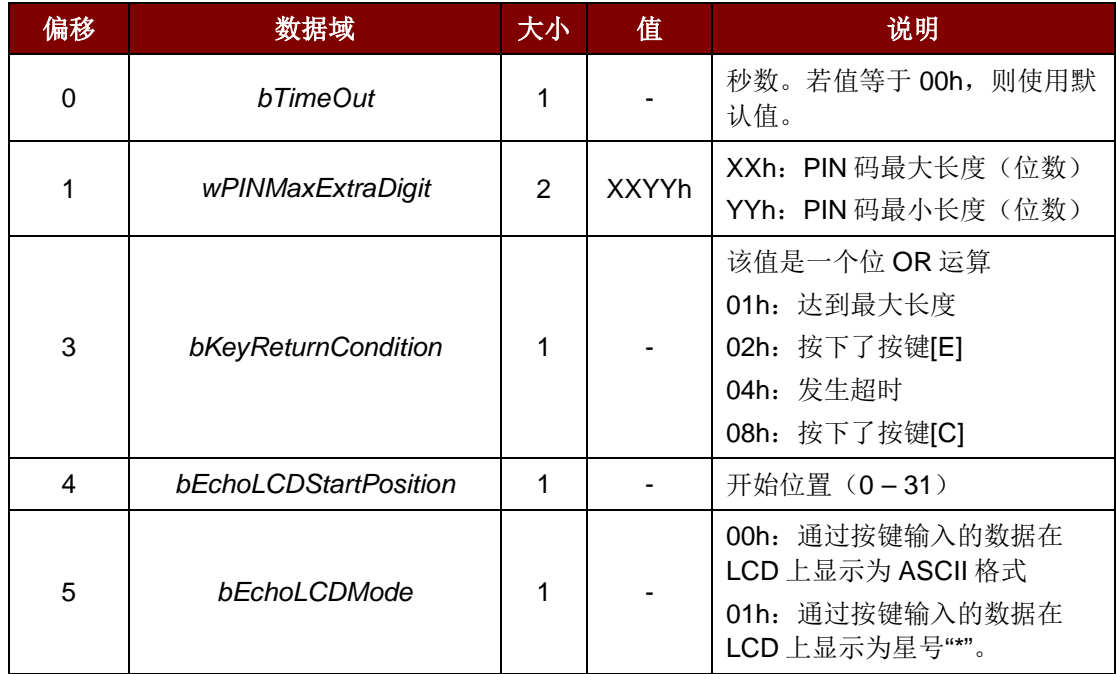

输出数据:

**lpOutBuffer** 命令输出的值

**nOutBufferSize** *lpOutBuffer* 的 **sizeof**(ULONG)

**lpBytesReturned** 指向一个 *DWORD* 变量的指针,该变量用于接收存储进缓冲区的数据的大小 (字节数),而该缓冲区由 *lpOutBuffer* 指定。

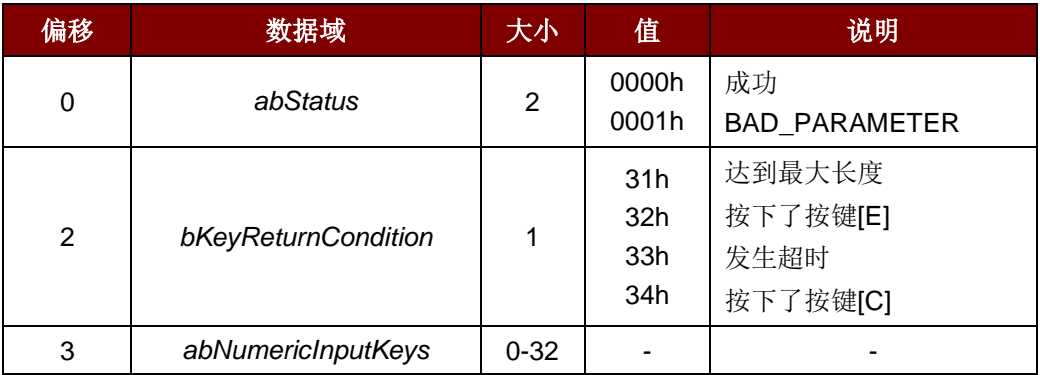

Page 38 of 43

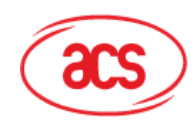

# <span id="page-38-0"></span>附录**A.** 设置 **bKeyReturnCondition**

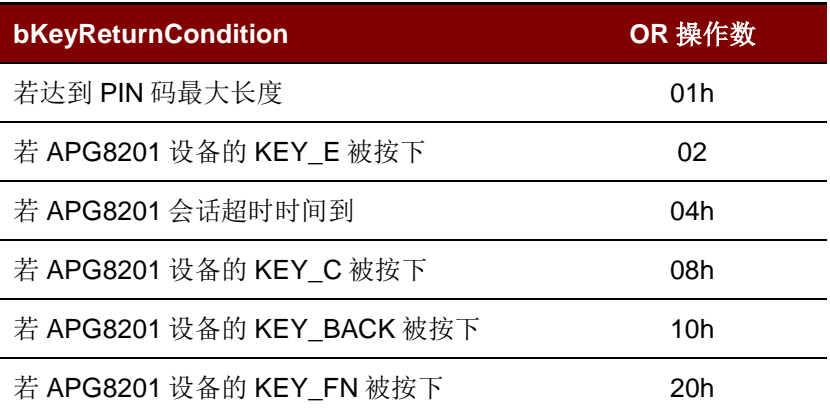

注:将值设为对特定的 *OR* 操作数进行 *OR* 运算。

Page 39 of 43

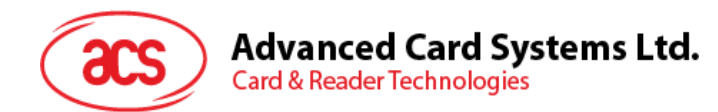

# <span id="page-39-0"></span>附录**B.** 响应错误代码

下表汇总了 APG8201 (CCID) 可能返回的错误代码:

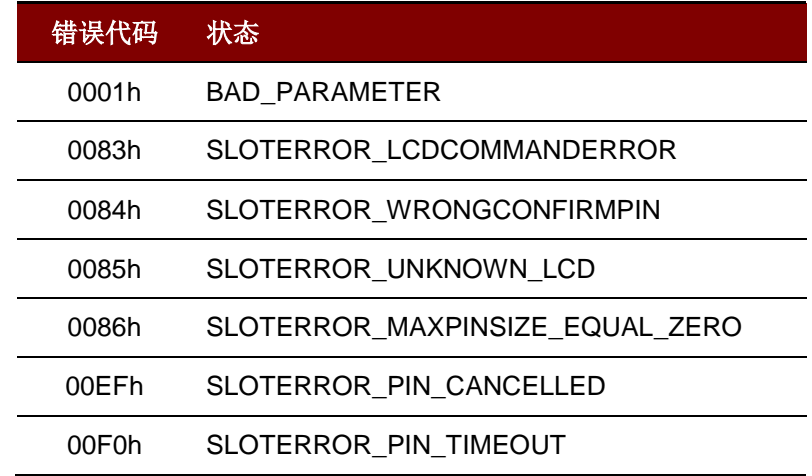

Page 40 of 43

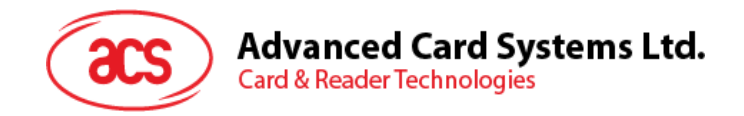

# <span id="page-40-0"></span>附录**C. bmFormatString** 说明

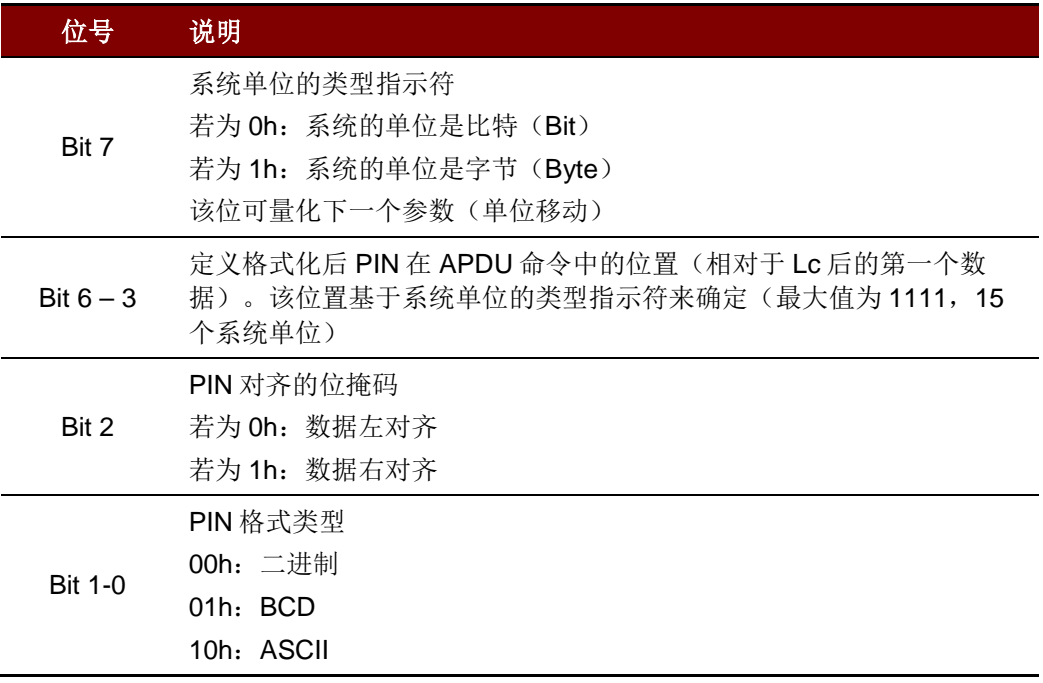

Page 41 of 43

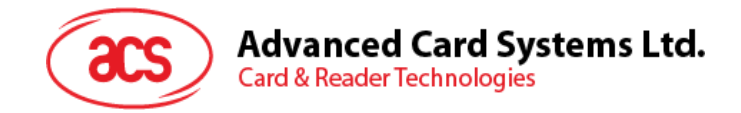

ı

# <span id="page-41-0"></span>附录**D. bmPINBlockString** 说明

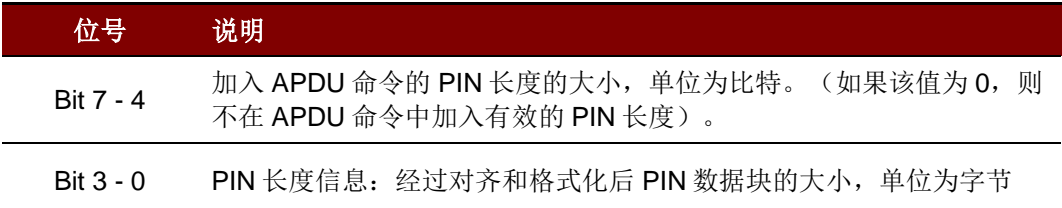

Page 42 of 43

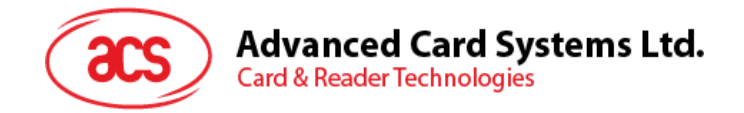

# <span id="page-42-0"></span>附录**E. bmPINLength** 格式

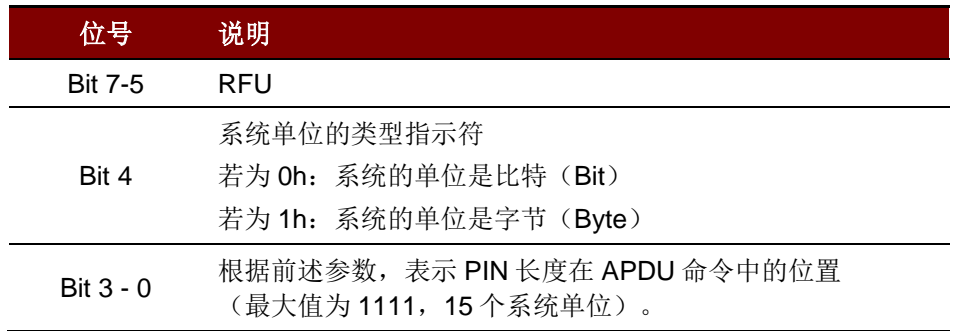

EMV™ 是 EMVCo LLC 的商标。 Microsoft、Windows 和 Windows Vista 是 Microsoft Corporation 在美国和/或其他国家的注册商标。

Page 43 of 43

**APG8201 –** 参考手册 info@acs.com.hk

版本 1.02 **www.acs.com.hk**